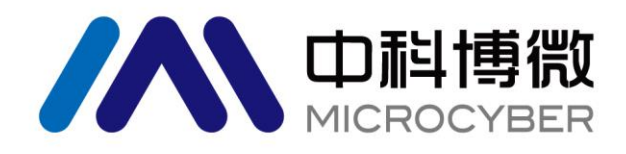

# M0313 Modbus to FF built-in module **User Manual**

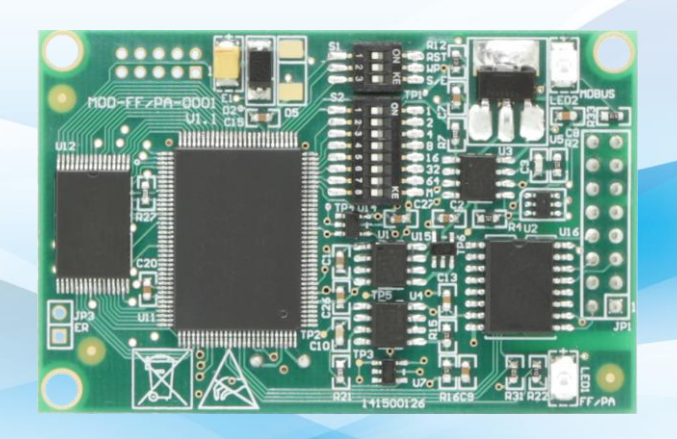

# 沈阳中科博微科技股份有限公司

**MICROCYBER** 

### **Caution**

1. Please don't take off/install module at random.

 $\frac{1}{2}$ 

2. Please check if the power of module meets the power qequest in the User Manual.

### **Version**:

V2.0

### **Disclaimer of Liability**

We have reviewed the contents of this publication to ensure consistency with the hardware and software described.Since variance cannot be precluded entirely,we cannot guarantee full consistency.However,the information in this publication is reviewed regularly and any necessary corrections are included in subsequent editions.

#### **Microcyber Corpoartion 2016**

The technical data may change at any time.

#### **Company Introduction**

Microcyber Corporation. established as a high-tech enterprise by the Shenyang Institute of Automation Chinese Academy of Sciences, mainly engages in advanced industrial control systems, equipments, instruments and chips for industrial process automation control solutions in the research, development, production and application. Microcyber undertakes a number of national scientific and technical key task and "863" project, and has Liaoning Province networked control systems engineering research center. The company successfully developed the FF H1 fieldbus protocol stack which is number one to be approved internationally in China, and the Industrial Ethernet Protocol(HSE) which is number one to be approved in China, and the domestic first fieldbus instrument which has a function of national-level intrinsically safe explosion--proof and safety barrier. Also Microcyber participated in the drafting of the domestic first Ethernet-based industrial automation protocol standards (Ethernet for Plant Automation, EPA). As a result, serial products are composed of configuration, control software, embedded software, control system, instrument chip to the OEM board, and make Microcyber be an industrial automation products provider in full range, and also further Microcyber's leading position in the field of fieldbus technology.

Microcyber is the FF member, the HART member and the Profibus National Organization (PNO) member.

Microcyber passes the Authentication of ISO 9001 Quality System, and has an outstanding innovative R&D team, plentiful practical experiences of design of the Automatic engineering, a leading product series, a huge market network, a strict quality management system and an excellent enterprise culture. All these further a solid foundation of entrepreneurship and sustainable development for Microcyber.

Microcyber Inc. is looking forward to the long-term smooth and close cooperation with you.

### Table of Contents

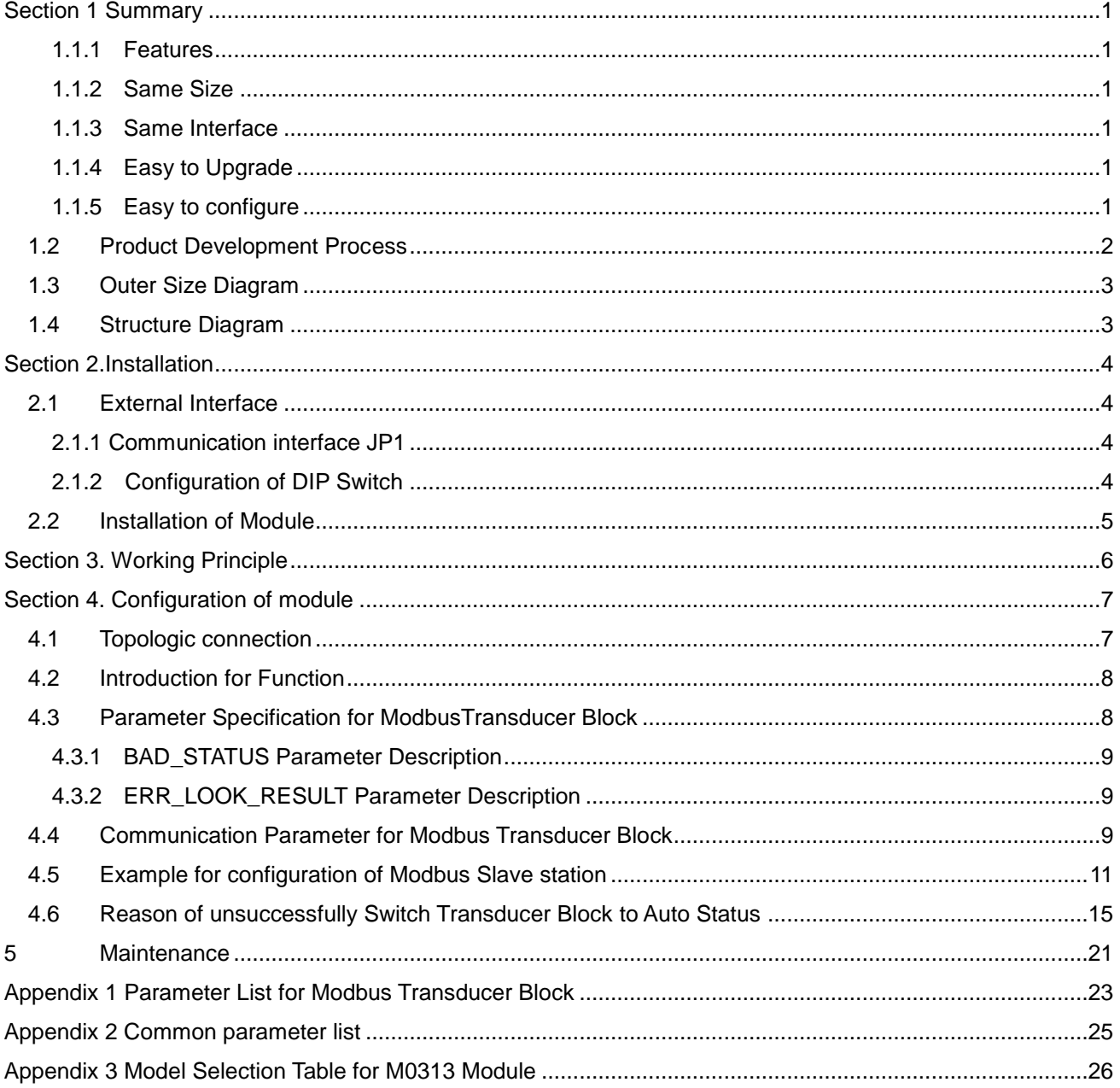

### <span id="page-4-0"></span>**Section 1 Summary**

**MICROC** 

Modbus-FF built-in module realizes the conversion function from MODBUS Protocol to Foundation Fieldbus F1 Protocol.It is one of the Microcyber M-serise modules,which have features of same size,same interface,easy to upgrade and easy to configure.It is an ideal choice for user to develop fieldbus devices.As Modbus master station,M0313 Modbus to FF module communicates with Modbus-RTU device via TTL interface,and it can convert the data of Modbus-RTU device to FF device variable output.M0313 Modbus to FF module is shown in Figure [Figure](#page-4-6) 1.1:

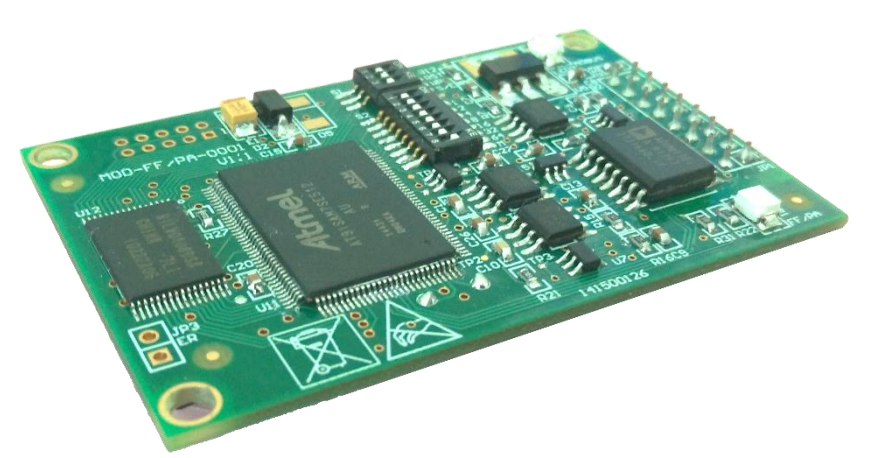

Figure 1.1 M0313 Modbus to FF Built-in Module

### <span id="page-4-6"></span><span id="page-4-1"></span>**1.1.1 Features**

#### <span id="page-4-2"></span>**1.1.2 Same Size**

The Microcyber M series built-in modules have the same size:  $65mm$  (length) \*42mm (width).

#### <span id="page-4-3"></span>**1.1.3 Same Interface**

The connector of Microcyber M series built-in modules is 2.54 pitch 16 pin, function of them are compatible.

### <span id="page-4-4"></span>**1.1.4 Easy to Upgrade**

Please replace the different kind of Micrcyber M series modules to realize the different protocols of devices.

### <span id="page-4-5"></span>**1.1.5 Easy to configure**

Please use the special tool provided by Microcyber Corporation for configuration, it is easy to operate .

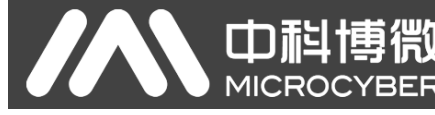

### <span id="page-5-0"></span>**1.2 Product Development Process**

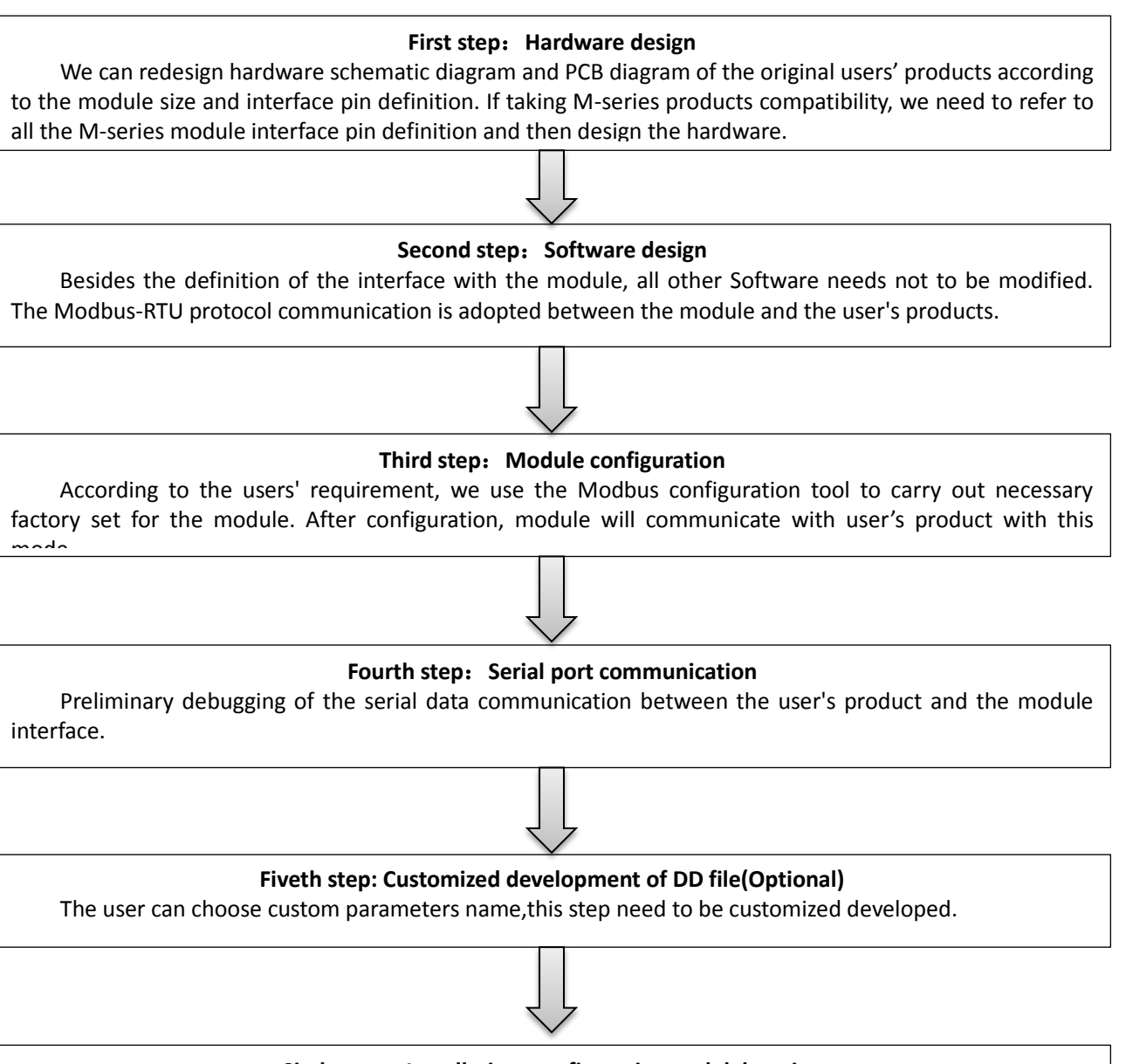

#### **Sixth step**:**Installation, configuration and debugging**

It is recommended to use NI equipment to build a debug experiment system for the detection of FF communication, and product operation. Using the experimental system to connect user developed product and realize design function.

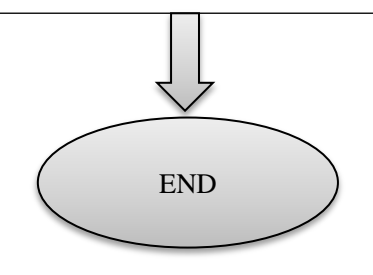

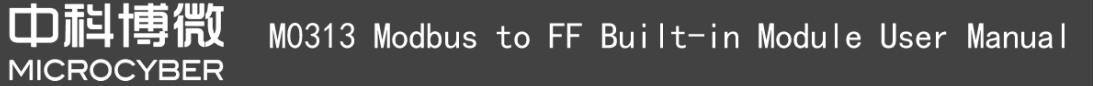

# <span id="page-6-0"></span>**1.3 Outer Size Diagram**

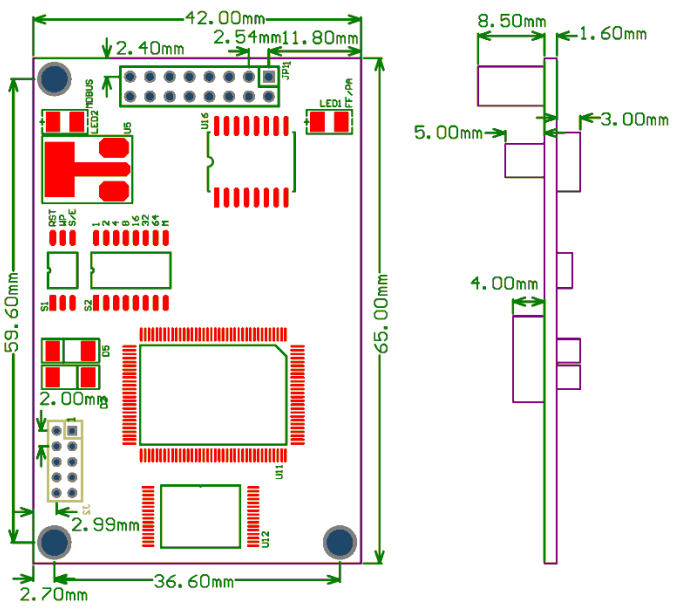

Figure 1.2Outer size of built-in module(Unit: mm)

### <span id="page-6-1"></span>**1.4 Structure Diagram**

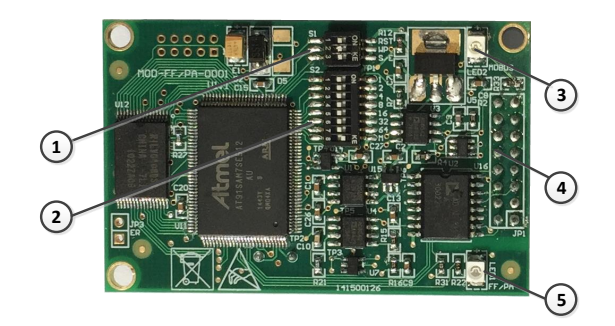

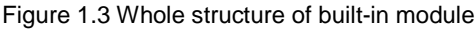

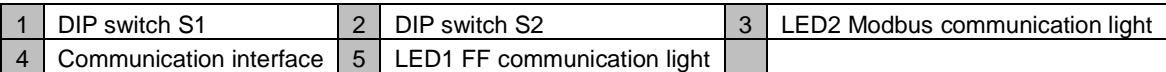

# <span id="page-7-0"></span>**Section 2. Installation**

### <span id="page-7-1"></span>**2.1 External Interface**

M0313 Modbus to FF built-in modul's terminal distribution and meaning is shown as figure 2.1:

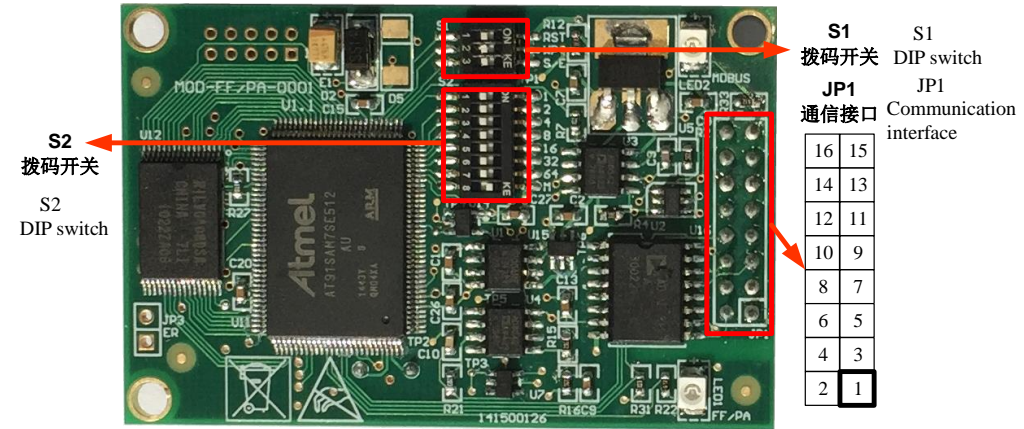

Figure 2.1 M0313 Modbus to FF built-in modul's terminal distribution and meaning

### <span id="page-7-4"></span><span id="page-7-2"></span>**2.1.1 Communication interface JP1**

JP1 Communication interfac's meaning is shown as below:

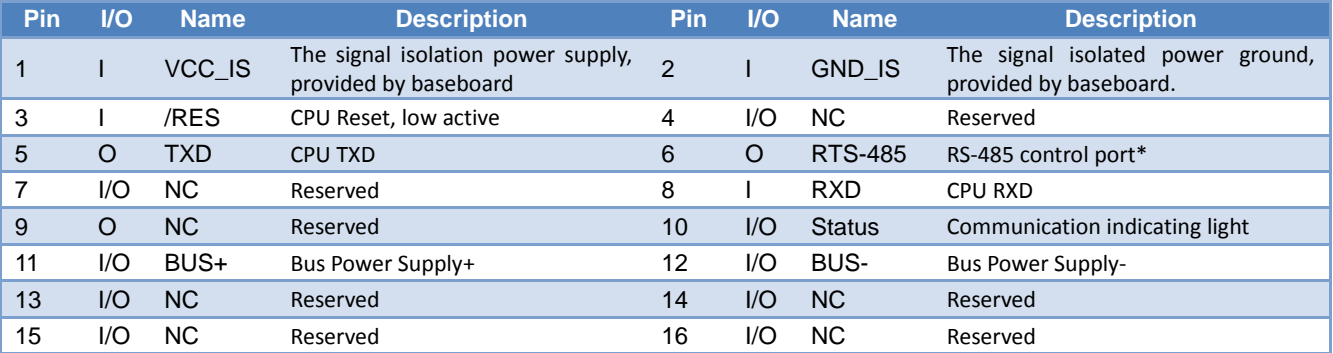

\*: It is used for coonection with RS-485 communication chip.

### <span id="page-7-3"></span>**2.1.2 Configuration of DIP Switch**

There is a 3-position DIP switch S1 and a 8-position DIP switch S2 for M0313 Modbus to FF built-in module, shown as figure [Figure](#page-7-4) 2.1

| <b>No</b> | <b>Name</b> | <b>Description</b>                                                                                                    |
|-----------|-------------|----------------------------------------------------------------------------------------------------|
|           | <b>RST</b>  | Reset, reset device data to factory original. Power off the device at first, and made the switch<br>at ON, and then power on the device, the device shall be reseted to factory original. |
|           | <b>WP</b>   | Writhe protection, all the write operation for FF communication module shall be refused, which<br>avoid data modification at random.                                                      |

The description fo DIP switch S1 is shown as below:

The description fo DIP switch S2 is shown as below:

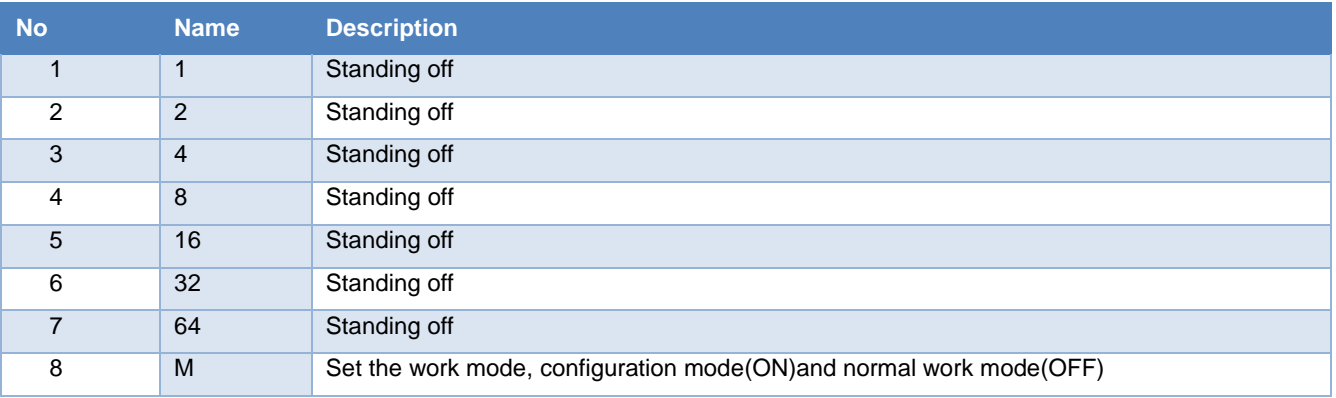

## <span id="page-8-0"></span>**2.2 Installation of Module**

There are three Φ3 location hole in the module.The module can be fixedly installed in the user's board with three hexagonal prism.

# <span id="page-9-0"></span>**Section 3. Working Principle**

**MICROC** 

M0313 Modbus to FF built-in module is a module supporting Modbus and FF protocol.As FF device,it can communicate with Modbus devices,read Modbus data to FF device by simply configuration,and transfer data to control system through FF bus.System Wiring Diagramof Modbus to FF built-in module is shown in Figure 3.1:

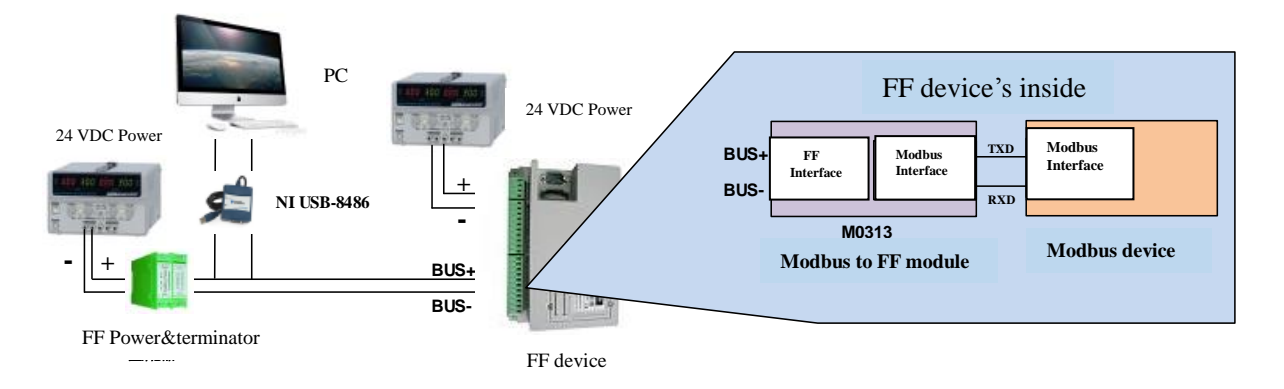

Figure 3.1 System Wiring Diagram of M0313 Modbus to FF built-in module

M0313 Modbus to FF built-in module support 1 Modbus slave device,8 groups of analog input outputand discreter input output parameters,totally 32 channels provided.It configures Modbus device's data into transducer block's parameters via Modbus register,and provides data support for FF system via channels betweenvariables and AI,AO,DI and DO function blocks.Principle Diagram for Modbus to FF built-in module is shown in Figure3.2:

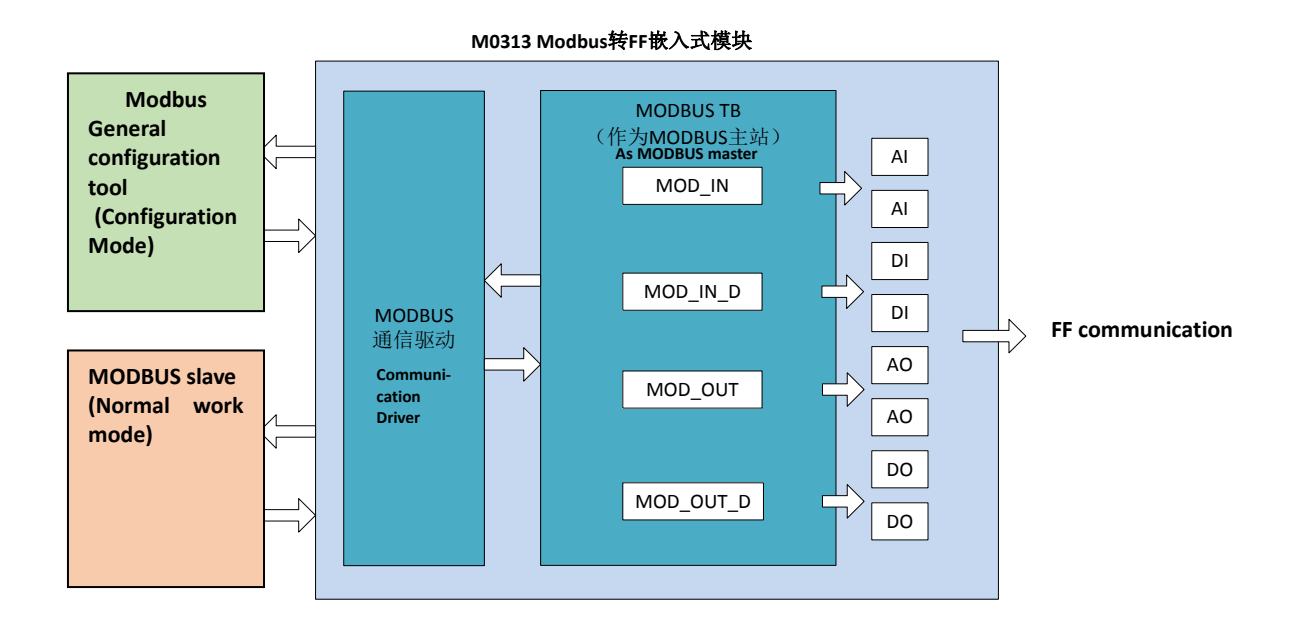

Figure 3.2 M0313 Principle Diagram for Modbus to FF built-in module

# <span id="page-10-0"></span>**Section 4. Configuration of module**

### <span id="page-10-1"></span>**4.1 Topologic connection**

山科

FF device support many net topologies shown as Figure 4.1. The bus connection of FF instrument is shown in Figure 4.2,in order to ensure the bus signal quality ,the terminal matching resistances should be connected to the 2 ends of the bus.The bus maximum length is 1900m,with a repeater,the legth can be extended to 10 kilometers.

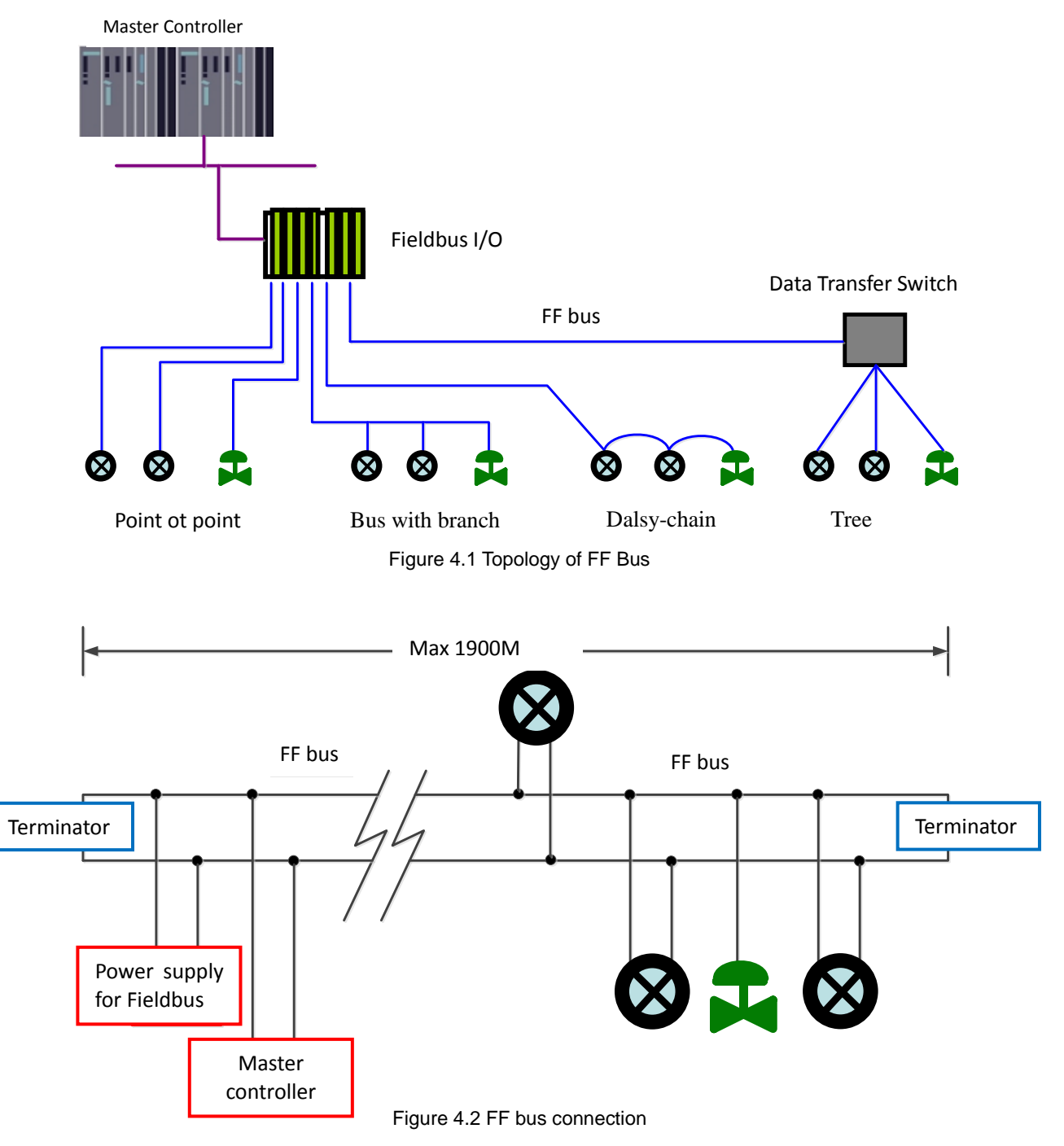

### <span id="page-11-0"></span>**4.2 Introduction for Function**

Default configuration of Modbus to FF built-in module has 1 RES function block,4 for each AI,AO,DI,DO,PID function block and Modbus transducer block(Modbus\_TB)complying to FF specifications.AI,AO,DI,DO respectively supports 8 channels(CHANNEL),channel is corresponding to analot/discrete input and output parameters of Modbus transducer block.

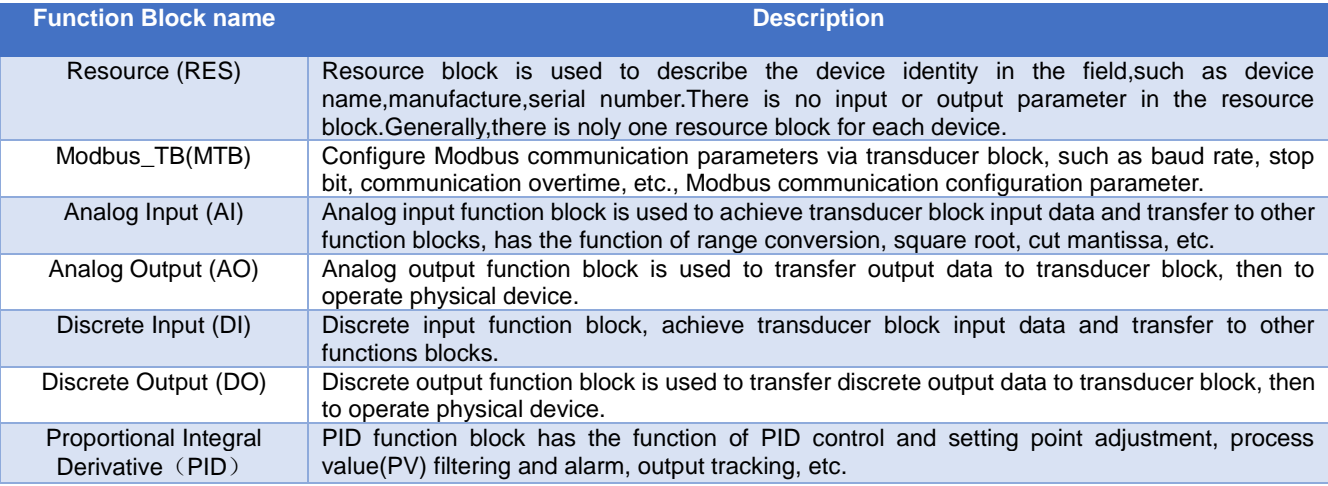

### <span id="page-11-1"></span>**4.3 Parameter Specification for ModbusTransducer Block**

Including NI-Configurator software as an example of how to configure Modbus transducer block.Shown as Figure 4.3, the MODBUS transducer block provides 8 couples of Analog input output and 8 couples of digital input output parameters,which are process parameters,user can choose the configuration for at least 1 analog input and 1 digital input. In addition, the MODBUS transducer block also provide 10 couples of 32-bit floating points,10 couples of 16-bit floating points and 10 couples of 8-bit floating points,1 couple of 32-bit string parameter,can be used for configuration parameter.All above parameters configured by Modbus general configuration tool,but not FF configuration software.

Note: The eighth position M of DIP switch S2 should be in "OFF" state, i.e. under normal work mode.

M0313 Modbus to FF Built-in Module User Manual

| 0001050312-M0313-00000001: Modbus_TB (MTB)                    | $\overline{\mathbf{x}}$<br>لمشهرا                              |
|---------------------------------------------------------------|----------------------------------------------------------------|
| <b>Apply Values</b>                                           |                                                                |
| 83 EL <del>83</del> 93 I<br>Modbus TB (MTB)<br>簡<br>Ø.<br>M   | $\ln$ $\Omega$                                                 |
| ÷<br>2 (sec)<br>$\overline{\mathbf{v}}$ Periodic Updates      |                                                                |
| 00S<br>Auto                                                   |                                                                |
| Process   I/O Config   Alarms   Diagnostics   Trends   Others |                                                                |
| Value<br>Parameter                                            | Tupe & Extensions<br>Help                                      |
| n                                                             | Parameter not used. No device.                                 |
| GENERIC FLOAT PARAM 1                                         | $\blacksquare$ Range= $0.40$                                   |
| GENERIC FLOAT PARAM 2<br>0                                    | Parameter not used. No device<br>$\Box$ Range= $0 - 40$        |
| GENERIC FLOAT PARAM 3<br>n                                    | Parameter not used. No device.<br><b>Fa</b> Range=0 - 40       |
| GENERIC FLOAT PARAM 4<br>n                                    | $\Box$ Range= $0 - 40$<br>Parameter not used. No device        |
| GENERIC_FLOAT_PARAM_5<br>0                                    | $\Box$ Range= $0 - 40$<br>Parameter not used. No device        |
| GENERIC FLOAT PARAM 6<br>n                                    | Parameter not used. No device<br>$\blacksquare$ Range= $0.40$  |
| GENERIC FLOAT PARAM 7<br>0                                    | Parameter not used. No device<br>$\Box$ Range= $0 - 40$        |
| GENERIC FLOAT_PARAM_8<br>n                                    | Parameter not used. No device<br>Range=0 - 40                  |
| GENERIC FLOAT PARAM 9<br>n                                    | Parameter not used. No device.<br>$\blacksquare$ Range= $0.40$ |
| GENERIC FLOAT PARAM 10 0                                      | Parameter not used. No device<br>$\Box$ Range= $0 - 40$        |
| GENERIC USIGN32 PARAM 10                                      | ma Range=0 - 1240 Parameter not used. No device                |
| GENERIC USIGN32 PARAM 20                                      | Ξ<br>Bange=0 - 1240 Parameter not used. No device              |
| GENERIC USIGN32 PARAM 3.0                                     | ma Range=0 - 1240 Parameter not used. No device                |
|                                                               |                                                                |
| GENERIC USIGN32 PARAM 40                                      | ma Range=0 - 1240 Parameter not used. No device                |
| GENERIC USIGN32 PARAM 5.0<br>Ш                                | <b>BB</b> Range=0 - 1240 Parameter not used. No device         |
| Write Changes                                                 | Read All                                                       |

图 4.3 Modbus 变换块

### <span id="page-12-0"></span>**4.3.1 BAD\_STATUS Parameter Description**

If the communication failed, the related bit will be set as 1, otherwise, it will be 0.

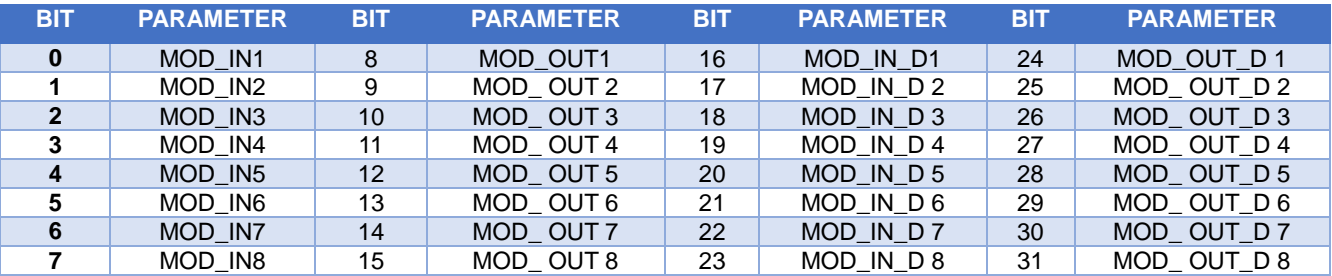

### <span id="page-12-1"></span>**4.3.2 ERR\_LOOK\_RESULT Parameter Description**

ERR\_LOOK\_RESULT, data inquiry function for input output parameter negative response. User is able to inquiry about every input output response value, reading ERR\_LOOK\_RESULT parameter will receive the communication response data of this parameter.(Please using Modbus general configuration tool to inquiry parameters). ERR\_LOOK\_RESULT, 0 means there is no failure. 0x01 – 0x0B is standard negative data, and 0xFF means slave station communication is in failure.

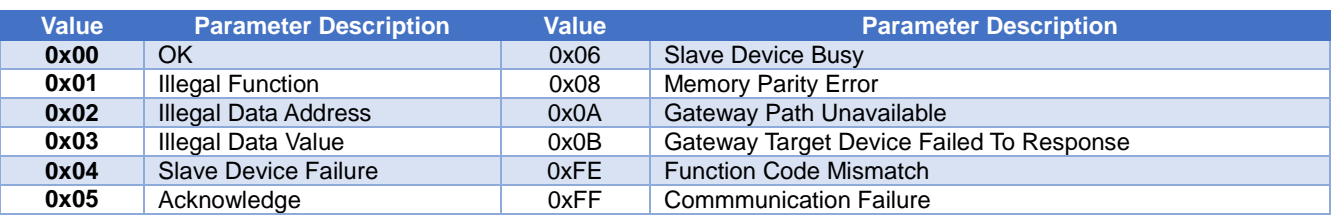

### <span id="page-12-2"></span>**4.4 Communication Parameter for Modbus Transducer Block**

The user is able to configure the Modbus communication parameter, such as common parameter, analog input,analog output, digital input,digital output, floating point data, data USIGN32, data USIGN16, data USIGN8 and data Octet etc.

M0313 Modbus to FF Built-in Module User Manual

Modbus configuration tool for common patameter is shown as Figure 4.4,more details please see the Appendix 3,

**MICROC** 

YBER

| 9800                                        |                                               |   |                |   |                                                |  |  |  |
|---------------------------------------------|-----------------------------------------------|---|----------------|---|------------------------------------------------|--|--|--|
| $\frac{4 \pm \pi}{4 \text{ COM12}}$<br>FFH1 | F#ID: 0x0105<br>设备参照(b): 0x0312<br>MOORE TTH1 |   |                |   |                                                |  |  |  |
|                                             | <b>BEFITI DABEL</b><br>- FEMANOS              |   |                |   | 異作品示<br><b>Relativities of the Contract Ed</b> |  |  |  |
|                                             | 名称                                            | 區 |                |   |                                                |  |  |  |
|                                             | お病院型収束                                        |   | 动模形纹           | ٠ |                                                |  |  |  |
|                                             | ◎整序列号 (十六時制)                                  |   | 00000000000    |   |                                                |  |  |  |
|                                             | 相似结入数据个数                                      |   | 8              |   |                                                |  |  |  |
|                                             | <b>CAUGHES 21 02</b>                          |   | $\bf{8}$       |   |                                                |  |  |  |
|                                             | 数字输入数据个数                                      |   | 8              | ٠ |                                                |  |  |  |
|                                             | 数字编出数据个数                                      |   | $\bf 8$        | ٠ |                                                |  |  |  |
|                                             | <b>漢代数算个数</b>                                 |   | 10             | ٠ |                                                |  |  |  |
|                                             | USIGN3288E个数                                  |   | 10             | ٠ |                                                |  |  |  |
|                                             | USIGN162515102                                |   | 10             | ٠ |                                                |  |  |  |
|                                             | USION8数据个数                                    |   | 10             |   |                                                |  |  |  |
| ▲ 】 文件库                                     | Octet String数据个数                              |   | $\overline{2}$ |   |                                                |  |  |  |
| $x + F$<br>* Ffami                          | 波特率                                           |   | 9600           |   |                                                |  |  |  |
| $+ 1.4A$                                    | <b>START</b>                                  |   | a              | ٠ |                                                |  |  |  |
|                                             | 100012                                        |   | (数交接)          | ۰ |                                                |  |  |  |
|                                             | 物理研修                                          |   | m.             | ٠ |                                                |  |  |  |
|                                             | 修正校                                           |   | $\mathbf{1}$   | ٠ |                                                |  |  |  |
|                                             | matt (1-255)                                  |   | $\mathbf{1}$   |   |                                                |  |  |  |
|                                             | CRC                                           |   | IES            |   |                                                |  |  |  |
|                                             | ###1 (300~1000%##)                            |   | 300            |   |                                                |  |  |  |
|                                             | 工友大致                                          |   | 3              | ٠ |                                                |  |  |  |
| me an <b>an</b> ax                          | 研究の改善型                                        |   | 機関能入通道1        | ٠ |                                                |  |  |  |

Figure 4.4 Modbus Modbus configuration tool

In addition to the common parameter, all the data can be configured as read-write, data format, register address and function code,users can flexibly configure as required.Due to the different parameter type support different Modbus function code,so the selection of corresponding data format is needed after choosing the function code,not aptional data format is automatically set to gray by software,user selection is not allowed,shown as Figure 4.5:

| (w) Modbus通用配置工具                 |                |              |                         |                                         |                                                   |              | $\mathbf{x}$<br>a.<br>$\overline{a}$ |  |  |  |
|----------------------------------|----------------|--------------|-------------------------|-----------------------------------------|---------------------------------------------------|--------------|--------------------------------------|--|--|--|
| 工具 帮助<br>文件                      |                |              |                         |                                         |                                                   |              |                                      |  |  |  |
| $\bullet \times \bullet \bullet$ |                |              |                         |                                         |                                                   |              |                                      |  |  |  |
| ▲ 主机<br>$\triangle$ COM12        |                | 厂商ID: 0x0105 | 设备类型ID: 0x0312          |                                         |                                                   |              |                                      |  |  |  |
| FFH1                             |                | 协议类型: FFH1   |                         |                                         |                                                   |              |                                      |  |  |  |
|                                  |                | 参数列表:        | 模拟输入参数                  | 下载当前页参数<br>$\blacktriangledown$         |                                                   |              | 操作提示<br>已完成该设备的参数上<br>传。             |  |  |  |
|                                  | 索引             | 读写模式         | 读功能码                    | 写功能码                                    | 数据类型                                              | 寄存器地址<br>■连续 |                                      |  |  |  |
|                                  | 10             | 只读<br>۰      | <b>READ INPUT REI -</b> | <b>NONE</b><br>$\overline{\phantom{a}}$ | Unsigned8_0<br>▼                                  | 40000        |                                      |  |  |  |
|                                  | 1              | 只读<br>۰      | <b>READ HOLDING *</b>   | <b>NONE</b><br>$\blacktriangledown$     | Float 1032<br>▼                                   | 40002        |                                      |  |  |  |
|                                  | 2              | 只读           | READ INPUT REI -        | <b>NONE</b><br>$\blacktriangledown$     | Unsigned16_10 -                                   | 40004        |                                      |  |  |  |
| 文件库                              | 3              | 只读           | <b>READ HOLDING +</b>   | <b>NONE</b><br>$\blacktriangledown$     | <b>Float 1032</b><br>۰                            | 40006        |                                      |  |  |  |
| L FF                             | $\overline{4}$ | 只读           | READ INPUT REI -        | <b>NONE</b><br>$\overline{\phantom{a}}$ | Unsigned16_01 -                                   | 40008        |                                      |  |  |  |
| $F$ FF.xml                       | 5              | 只读<br>۰      | <b>READ HOLDING +</b>   | <b>NONE</b><br>$\overline{\phantom{a}}$ | Float_1032<br>۰.                                  | 40010        |                                      |  |  |  |
| PA                               | 6              | 只读           | <b>READ HOLDING *</b>   | <b>NONE</b><br>$\blacktriangledown$     | Float 1032<br>۰                                   | 40012        |                                      |  |  |  |
|                                  | 7              | 只读<br>۰      | READ HOLDING .          | <b>NONE</b>                             | $\blacksquare$ Float_1032<br>$\blacktriangledown$ | 40014        |                                      |  |  |  |
|                                  |                |              |                         |                                         |                                                   |              |                                      |  |  |  |
|                                  |                |              |                         |                                         |                                                   |              |                                      |  |  |  |
| 导入<br>保存<br>加載                   |                |              |                         |                                         |                                                   |              |                                      |  |  |  |
| 通讯正常                             |                |              |                         |                                         |                                                   |              |                                      |  |  |  |

Figure 4.5 Parameter Configuration

Both separately download parameter in data interface and together download via Download button are available after configuration.

M0313 Modbus to FF Built-in Module User Manual

Note:For more detailed applying method of Modbus general configuration tool,please refer to software help file. Note: The eighth position M of DIP switch S2 should be in "ON" state,i.e. under configuration mode.

### <span id="page-14-0"></span>**4.5 Example for configuration of Modbus Slave station**

Communication parameter of User's Modbus slave station is shown as below:

Dì

**MICROCYBER** 

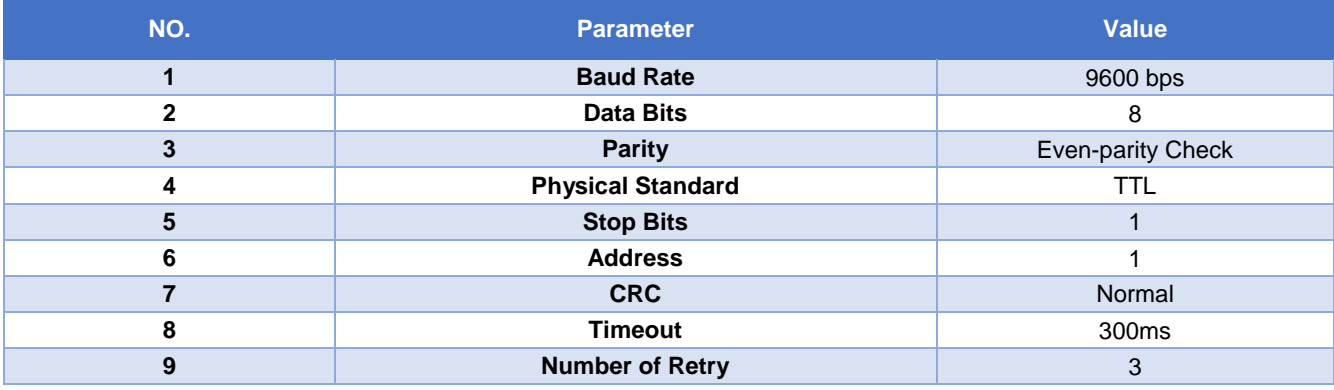

User's Modbus slave station support function code 03(Read Holding Registers)and function code 16(Preset Multiple Registers),the register of device parameter is allocated as shown below:

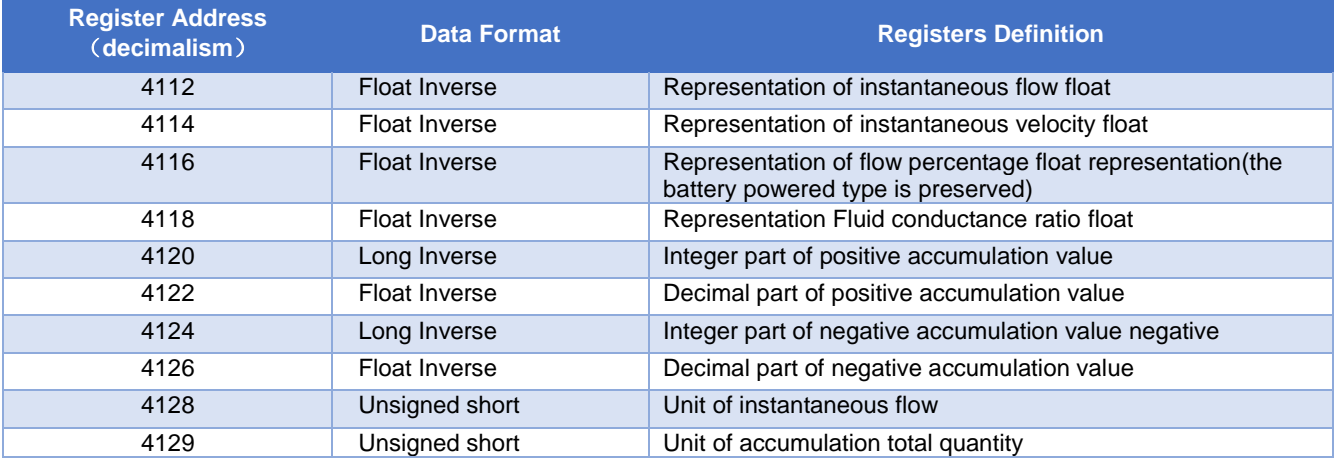

Step 1.

Please check if the eighth position M of DIP switch S2 is in "ON" state.If not, please switch it to "ON" state.

Step 2.

Open the Modbus general configuration tool software, set up the serial port, and scan the equipment online,as shown below:

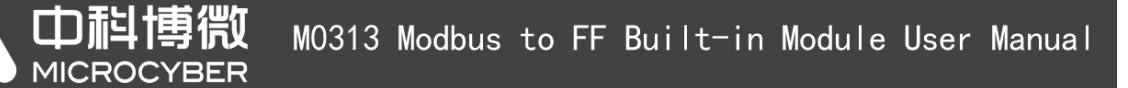

| 文件 工具 帮助           |                                   |          |                |   |            |
|--------------------|-----------------------------------|----------|----------------|---|------------|
| 9898               |                                   |          |                |   |            |
| $=$ COM12          | 1994-6-210: 0x0312<br>Гип. 0x0105 |          |                |   |            |
| FFH1               | <b>INGLESS FFH1</b>               |          |                |   |            |
|                    | - Fenazan<br>参数列表: <b>经其参数</b>    |          |                |   | 操作技巧       |
|                    |                                   |          |                |   | 日本の実質性的要素と |
|                    | 各称<br>おを作用した                      | <b>s</b> |                |   |            |
|                    |                                   |          | 数据无效           | ٠ |            |
|                    | 设有序列号 (十六进制)                      |          | 000000000000   |   |            |
|                    | 相对糖入器提个效                          |          | 8              | ٠ |            |
|                    | 模拟綿出合成个数                          |          | $\beta$ .      |   |            |
|                    | 教学硕入教授个教                          |          | $\bf{g}$       |   |            |
|                    | 数字输出数据个数                          |          | $\overline{a}$ |   |            |
|                    | 浮の数据个数                            |          | 10             | ٠ |            |
|                    | USIGN322k@个数                      |          | 10             | ٠ |            |
|                    | USIGN16款票个数                       |          | 10             |   |            |
|                    | USSGNS数据个数                        |          | 10             |   |            |
| 4   文件库            | Octet String \$350 1 \$2          |          | $\overline{2}$ |   |            |
| 4.1.44             | 波特車                               |          | 9600           |   |            |
| * FFamil<br>> 1.14 | 教養保                               |          | $\mathbf{g}$   |   |            |
|                    | 地貌位                               |          | <b>SRIVAN</b>  |   |            |
|                    | 物理研磨                              |          | TTL.           |   |            |
|                    | 停止位                               |          | $\mathbf{1}$   |   |            |
|                    | 地址 (1-255)                        |          | $\overline{1}$ |   |            |
|                    | CRC                               |          | 正常             | ٠ |            |
|                    | 超时 (300~1000型秒)                   |          | 300            |   |            |
|                    | 重要求数                              |          | $\overline{3}$ |   |            |
|                    | 物流参加点表                            |          | 图KI的入通道1       |   |            |

Figure 4.5 Scanning equipment

#### Step 3.

Set parameter in the public parameter table according to the parameter of users Modbus slave station,as shown below:

| 9890           |                                 |                             |                      |
|----------------|---------------------------------|-----------------------------|----------------------|
| $+30$ MHz      | @trail@pr 0x0312<br>FWAX 0x0105 |                             |                      |
| FFH1<br>ಾಣ     | <b>INGARE TIHE</b>              |                             |                      |
|                | ●20714: 公共参加 → 下紙当前页参数          |                             | N/1Nov.<br>日本成活设备的中国 |
|                | <b>SB</b>                       |                             |                      |
|                | 波特率                             | 9600<br>٠                   |                      |
|                | 20502                           |                             |                      |
|                | 1929/0                          | 保险量<br>۰                    |                      |
|                | <b>MATER</b>                    | ITTL.<br>۰                  |                      |
| 4   文件库<br>大王祥 | 停止位                             | I<br>۰                      |                      |
| # FF.xml       | 222 (1-255)                     | $\overline{1}$              |                      |
| $+ 1.9A$       | car.                            | <b>TEM</b><br>۰H            |                      |
|                | 通り(300~1000毫秒)                  | 300                         |                      |
|                | 学生の数                            | ٠                           |                      |
| $=$ $  -$      | 性质单数作用                          | <b>ISSNA-3001</b><br>$\sim$ |                      |

Figure 4.6 Configuration of communication parameter

#### Step 4.

Modify public parameter according to the users device parameter list, the analog input data is 8, USIGN16 parameter is 2,the others is 0,as shown below:

| im Modbus通用配置工具<br>文件 工具 報助                           |                                      |   |              | <b>The Season</b> | <b>Contraction of Street</b> |
|-------------------------------------------------------|--------------------------------------|---|--------------|-------------------|------------------------------|
|                                                       |                                      |   |              |                   |                              |
| 9800                                                  |                                      |   |              |                   |                              |
| 4 主机<br>$4$ COM12                                     | 设备设有(D) 0x0312<br><b>FOUR 0x0105</b> |   |              |                   |                              |
| FFH1                                                  | 协议类型: FFH1                           |   |              |                   |                              |
|                                                       | 参数列表: 公共参数<br>- 下载当前页参数              |   |              |                   | 操作程序<br>日常皮膚促留的多数と<br>桜.     |
|                                                       | 名称                                   | 偏 |              |                   |                              |
|                                                       | 数据配置标志                               |   | 数据无效         | ٠                 |                              |
|                                                       | 设备序列号 (十六进制)                         |   | 000000000000 |                   |                              |
|                                                       | 増拟能入数据个数                             |   |              |                   |                              |
|                                                       | 横利節出数据个数                             |   | lo           |                   |                              |
| 4 文件库                                                 | 数字输入数据个数                             |   |              | ٠                 |                              |
| 4 上印<br>$E$ FF am                                     | 数字输出数据个数                             |   |              |                   |                              |
| <b>IL PA</b>                                          | 浮点数据个数                               |   |              |                   |                              |
|                                                       | USIGN32数据个数                          |   |              |                   |                              |
|                                                       | USIGN16数据个数                          |   |              | ٠                 |                              |
|                                                       | USIGN8数据个数                           |   |              | ٠                 |                              |
| $x = \frac{1}{2}$ and $\frac{1}{2}$ and $\frac{1}{2}$ | Octet String設備个数                     |   |              | ٠                 |                              |
| 通讯正常                                                  |                                      |   |              |                   |                              |

Figure 4.7 Configuration of other public parameter

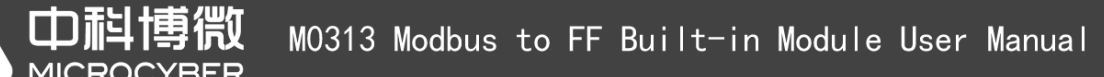

Step 5.

Open the options page of analog input parameter, firstly choose the needed function code, secondly choose the data type of analog input data, finally enter the register address .

| ● Modbus通用配置工具                    |                                            |                           |                  |                        |              |    |  |
|-----------------------------------|--------------------------------------------|---------------------------|------------------|------------------------|--------------|----|--|
| 文件 工具 帮助                          |                                            |                           |                  |                        |              |    |  |
| 808                               |                                            |                           |                  |                        |              |    |  |
| ▲ 主机<br>$\triangle$ COM12<br>FFH1 | 厂商ID: 0x0105                               | 设备类型ID: 0x0312            |                  |                        |              |    |  |
|                                   | 协议类型: FFH1                                 |                           |                  |                        |              |    |  |
|                                   | 模拟输入参数<br>下载当前页参数<br>参数列表:<br>$\mathbf{r}$ |                           |                  |                        |              |    |  |
|                                   | 索引 读写模式                                    | 读功能码                      | 写功能码             | 数据类型                   | 寄存器地址<br>■连续 | 据。 |  |
|                                   | Ю.<br>只读<br>$\cdot$                        | READ HOLDING REGISTER Y   | <b>NONE</b><br>۰ | Float_3210<br>,        | 4112         |    |  |
|                                   | 1<br>只读<br>۰                               | READ HOLDING REGISTER .   | <b>NONE</b><br>۰ | Float_3210<br>٠        | 4114         |    |  |
|                                   | 2<br>只读<br>۰                               | READ HOLDING REGISTER .   | <b>NONE</b><br>۰ | <b>Float_3210</b><br>۰ | 4116         |    |  |
|                                   | ß.<br>只读                                   | READ HOLDING REGISTER .   | <b>NONE</b><br>۰ | <b>Float_3210</b><br>٠ | 4118         |    |  |
|                                   | 4<br>只读<br>۰                               | READ HOLDING REGISTER .   | <b>NONE</b><br>۰ | <b>Float_3210</b><br>٠ | 4120         |    |  |
|                                   | 5<br>只读<br>۰                               | READ HOLDING REGISTER .   | <b>NONE</b><br>۰ | <b>Float_3210</b><br>٠ | 4122         |    |  |
|                                   | 6<br>只读                                    | ▼ READ HOLDING REGISTER ▼ | <b>NONE</b><br>۰ | Unsigned32_3210<br>۰   | 4124         |    |  |
|                                   | 只读                                         | * READ HOLDING REGISTER * | <b>NONE</b><br>۰ | Float_3210<br>٠        | 4126         |    |  |
|                                   |                                            |                           |                  |                        |              |    |  |
| ▶ 文件库                             |                                            |                           |                  |                        |              |    |  |
|                                   |                                            |                           |                  |                        |              |    |  |
| 加联 图 保存 导入<br>通讯正常                |                                            |                           |                  |                        |              |    |  |

Figure 4.8 Configuration of analog input parameter

*Note:The register address is a actual address,if the register address presented by users Modbus slave device is addressing, then need to minus 1 to get the actual address.*

#### **Step 6.**

USIGN16 data paremeter options page,firstly choose the read-write mode of USIGN16 data,secondly choose the data type and using function code, finally enter the register address,as shown below:

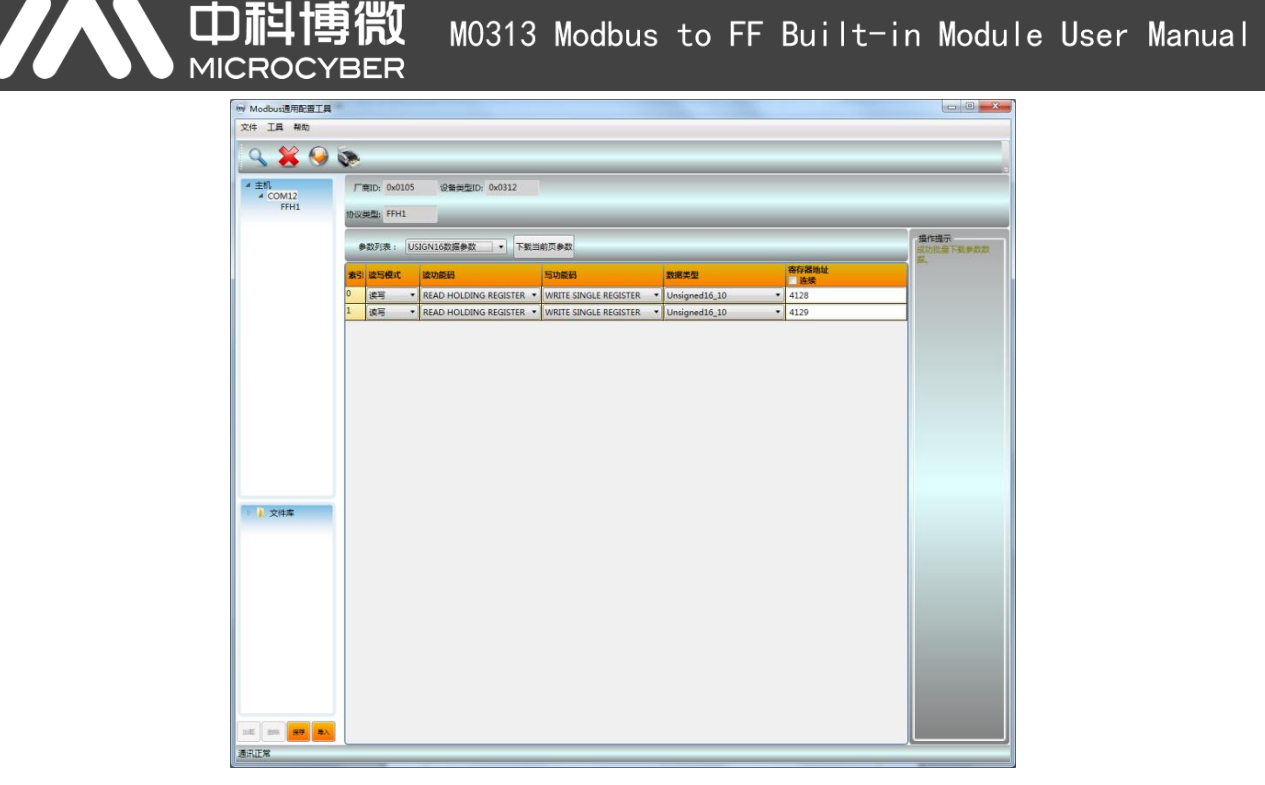

Figure 4.9 USIGN16 data paremeters configuration

#### **Step 7**

Return to the public parameters options page, modify the mark of data configuration to "Data Valid", click on the botton of "BULK DOWNLOAD", write the configuration data to the device, as shown below:

| 9800                |                                |         |                     |   |      |  |  |
|---------------------|--------------------------------|---------|---------------------|---|------|--|--|
| ▲ 主机<br>$2$ COM12   | 厂商ID: 0x0105<br>设备类型ID: 0x0312 |         |                     |   |      |  |  |
| FFH1                | 协议类型: FFH1                     |         |                     |   |      |  |  |
|                     | 参数列表: 公共参数<br>- 下載当前页参数        |         |                     |   |      |  |  |
|                     | 名称                             | 值       |                     |   | 2755 |  |  |
|                     | 的機能費係者                         |         | 数据有效                | ۰ |      |  |  |
|                     | 设备序列号 (十六进制)                   |         | 000000000000        |   |      |  |  |
|                     | 模拟输入数据个数                       |         | $\overline{8}$      | ٠ |      |  |  |
|                     | 模拟输出数据个数                       |         | o                   | ۰ |      |  |  |
|                     | 数字输入数据个数                       |         | $\ddot{\mathbf{0}}$ | ٠ |      |  |  |
|                     | 数字输出数据个数                       |         | $\circ$             | ۰ |      |  |  |
|                     | 浮点数据个数                         | $\circ$ | $\circ$             | ۰ |      |  |  |
|                     | USIGN32数据个数                    | ۰       | $\circ$             | ۰ |      |  |  |
|                     | USIGN16数据个数                    |         | $\overline{2}$      | ۰ |      |  |  |
|                     | USIGN8数据个数                     |         | $\circ$             | ٠ |      |  |  |
|                     | Octet String数据个数               |         | $\circ$             |   |      |  |  |
| 4 文件库<br>$4$   FF   | 波特率                            |         | 9600                | ۰ |      |  |  |
| <sup>意</sup> FF.xml | 数据位                            |         | $\overline{8}$      | ۰ |      |  |  |
| <b>D I</b> PA       | 检验位                            |         | 偶校验                 | ۰ |      |  |  |
|                     | 物理标准                           |         | <b>TTL</b>          | ۰ |      |  |  |
|                     | 停止位                            |         | $\mathbf{1}$        | ۰ |      |  |  |
|                     | 地址 (1~255)                     |         | $\overline{1}$      |   |      |  |  |
|                     | CRC                            |         | 正常                  | ۰ |      |  |  |
|                     | 超时 (300~1000室秒)                |         | 300                 |   |      |  |  |
|                     | 重发次数                           |         | 3                   | ۰ |      |  |  |
|                     | 错误参数查看                         |         | 根拟输入通道1             | ۰ |      |  |  |

Figure 4.10Enable data is valid and download parameter

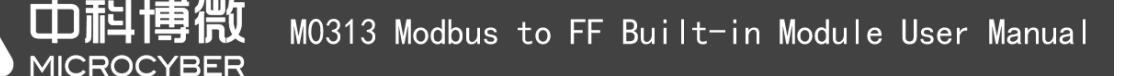

#### **Step 8.**

Switch the eighth position M of DIP switch S2 to the "OFF" state, using the NI configuration software to connect the device into FF network,to check the transducer blocks parameter,as shown below:

|                                                               | $\mathbf{x}$<br>$\Box$ e<br>20001050312-M0313-3C2B71EA: Modbus TB (MTB) |                        |                                                |  |  |  |  |  |  |
|---------------------------------------------------------------|-------------------------------------------------------------------------|------------------------|------------------------------------------------|--|--|--|--|--|--|
| <b>Apply Values</b>                                           |                                                                         |                        |                                                |  |  |  |  |  |  |
| Modbus TB (MTB)<br>财                                          | 堅 器 磐<br>Ø.<br>簡<br>63                                                  | <b>EE</b>              |                                                |  |  |  |  |  |  |
| $\nabla$ Periodic Updates<br>÷<br>$\sqrt{2}$ (sec)            |                                                                         |                        |                                                |  |  |  |  |  |  |
|                                                               |                                                                         |                        |                                                |  |  |  |  |  |  |
| OOS<br>Auto                                                   |                                                                         |                        |                                                |  |  |  |  |  |  |
| Process   I/O Config   Alarms   Diagnostics   Trends   Others |                                                                         |                        |                                                |  |  |  |  |  |  |
| Parameter                                                     | Value                                                                   | Type & Extensions      | Help                                           |  |  |  |  |  |  |
| EI A BLOCK ALM                                                |                                                                         |                        | The block ala                                  |  |  |  |  |  |  |
| -UNACKÑOWLEDGED                                               | <b>RM</b> Uninitialized                                                 | enu                    | A discrete enu                                 |  |  |  |  |  |  |
| -ALARM STATE<br>-TIME STAMP                                   | <b>Com</b> Uninitialized<br>07/06/2015 20:31:24 (MM/DD/Y +              | enu                    | A discrete enul <sup>E</sup><br>The time wheil |  |  |  |  |  |  |
| -SUB CODE                                                     | <b>But</b> DutDfService                                                 | enu                    | An enumeratic                                  |  |  |  |  |  |  |
| └ VALUE                                                       | $\frac{1}{2}$                                                           | $\overline{u}$ 8       | The value of t                                 |  |  |  |  |  |  |
|                                                               |                                                                         |                        |                                                |  |  |  |  |  |  |
| <b>BAD STATUS</b>                                             | 0x00000000                                                              | enu                    | <b>Bad Status</b>                              |  |  |  |  |  |  |
| ERR LOOK RESULT                                               | Ωk.                                                                     | enu                    | Err Look Resu                                  |  |  |  |  |  |  |
| $\boxminus \bullet$ MOD_IN1                                   |                                                                         |                        | Modbus Analc                                   |  |  |  |  |  |  |
| Fvalue                                                        | <b>600</b> 234                                                          | $\left  \cdot \right $ | A numerical gi                                 |  |  |  |  |  |  |
| 白 STATUS                                                      |                                                                         |                        |                                                |  |  |  |  |  |  |
| l– QUALITY                                                    | Good Cascade                                                            | enu                    | QUALITY                                        |  |  |  |  |  |  |
| -SUBSTATUS<br>⊢LIMITS                                         | NonSpecific<br>NotLimited                                               | enu                    | SUBSTATUS<br>LIMITS.                           |  |  |  |  |  |  |
|                                                               |                                                                         | enu                    |                                                |  |  |  |  |  |  |
|                                                               |                                                                         |                        | Modbus Anald                                   |  |  |  |  |  |  |
| EI O MOD_IN2<br> - FVALUE                                     | am 543                                                                  | $+$                    | A numerical gi                                 |  |  |  |  |  |  |
| 白 STATUS                                                      |                                                                         |                        |                                                |  |  |  |  |  |  |
| l- QUALITY                                                    | Good Cascade                                                            | enu                    | QUALITY                                        |  |  |  |  |  |  |
| -SUBSTATUS                                                    | NonSpecific                                                             | enu                    | <b>SUBSTATUS</b>                               |  |  |  |  |  |  |
| ∟⊔мітѕ                                                        | NotLimited                                                              | enu                    | LIMITS                                         |  |  |  |  |  |  |
| $\boxminus \bullet$ MOD_IN3                                   |                                                                         |                        | Modbus Anald                                   |  |  |  |  |  |  |
| <b>H</b> VALUE                                                | am 789                                                                  | $\left  \cdot \right $ | A numerical gi                                 |  |  |  |  |  |  |
| 白 STATUS                                                      |                                                                         |                        |                                                |  |  |  |  |  |  |
| - QUALITY                                                     | Good Cascade                                                            | enu                    | QUALITY                                        |  |  |  |  |  |  |
| -SUBSTATUS                                                    | NonSpecific                                                             | enu                    | <b>SUBSTATUS</b>                               |  |  |  |  |  |  |
| -LIMITS                                                       | NotLimited                                                              | enu                    | LIMITS                                         |  |  |  |  |  |  |
| m.                                                            |                                                                         |                        | Þ.                                             |  |  |  |  |  |  |
| Write Changes                                                 |                                                                         | Read All               |                                                |  |  |  |  |  |  |
|                                                               |                                                                         |                        |                                                |  |  |  |  |  |  |

Figure 4.11 Detection of Modbus slave devices data via FF configuration software

By applying above steps,you can make the FF device works normly.The Modbus slave devices data are transferred to AI,AO,DI and DO function blocks via transducer block parameter.

If the function block is not in the Auto status, then the data will not be updated.Please refer to the solving method in the section 4.6.

### <span id="page-18-0"></span>**4.6 Reason of unsuccessfully Switch Transducer Block to Auto**

#### **Status**

There are multiple reasons why transducter block can't be turned into Auto status.You can figure these problems out by checking the state of eighth position M of DIP switch S2,and parameter BLOCK\_ERR, XD\_ERROR, BAD\_STATUS and ERR\_LOOK\_RESULT of transducer block

#### **Situation 1**

After the device is power on, if the parameter values of XD\_ERROR function block is "Configuration" error", the ERR\_LOOK\_RESULT is "OK", the BAD\_STATUS is "0x00000000". Please check if the eighth

中科博微 M0313 Modbus to FF Built-in Module User Manual **MICROCYBER** 

position M of DIP switch S2 is in "OFF" state.If not, please switch it to "OFF" state.(Under normal work

mode)

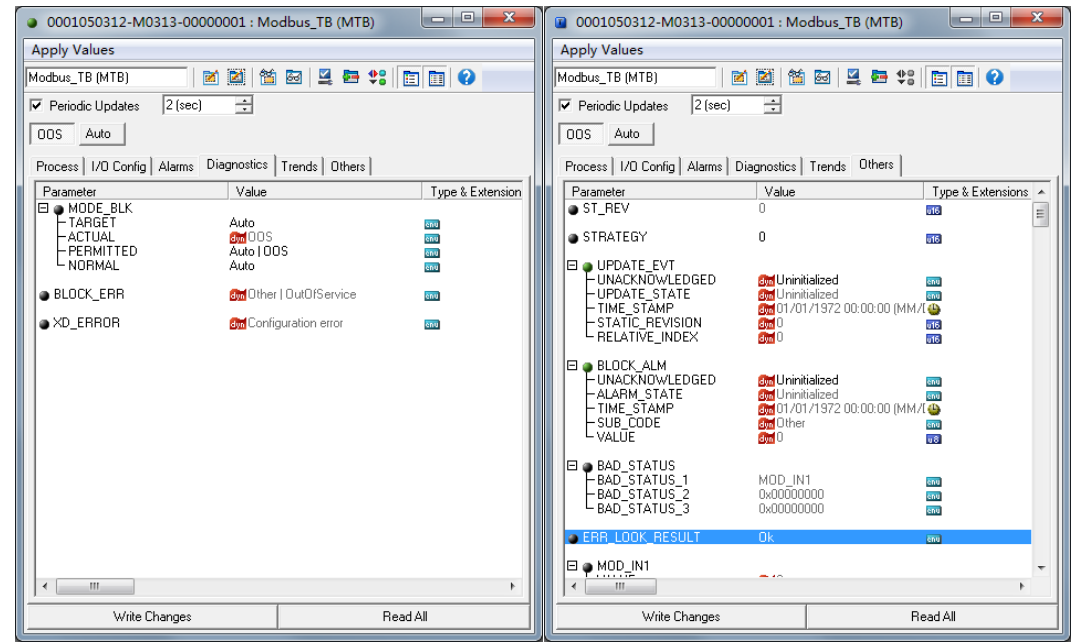

Figure 4.12 OOS situation 1 of transducer block

#### **Situation 2**

After the device is power on, if the parameter values of XD\_ERROR function block is "Configuration error", the ERR\_LOOK\_RESULT is "Comm Failure",the BAD\_STATUS for example is "MOD\_IN1",it indicates that there is configuration problem with communication parameter.Please check the situation of configuration of communication parameter via Modbus general configuration tool.

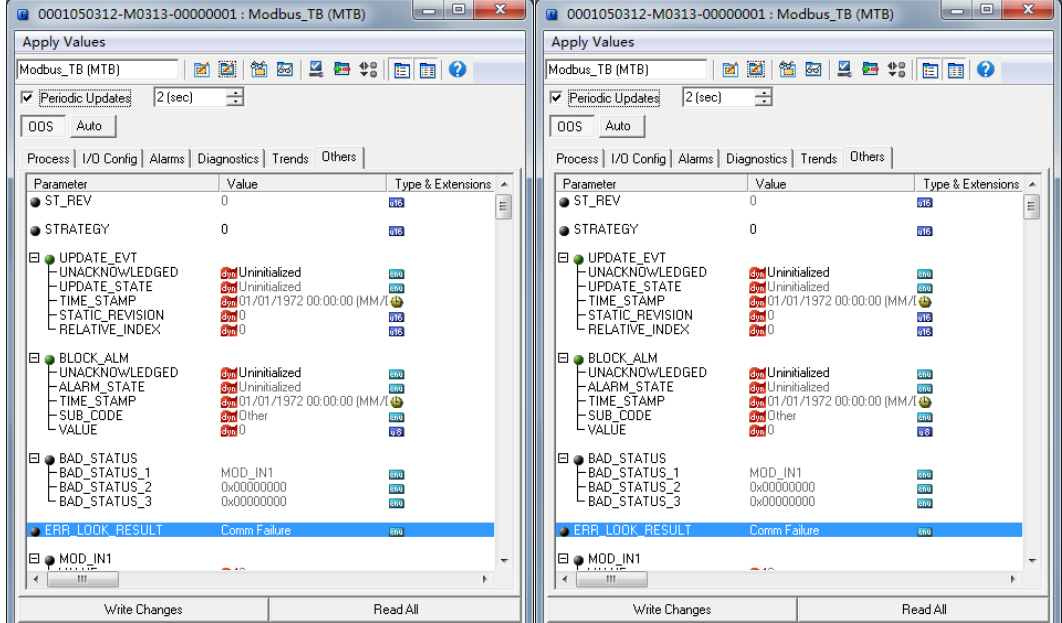

Figure 4.13 OOS situation 2 of transducer block

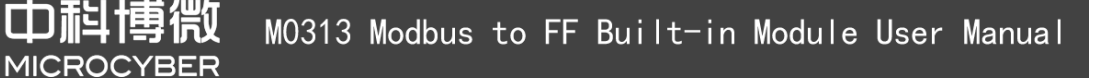

#### **Situation 3**

After the device is power on, if the parameter values of XD\_ERROR function block is "Configuration error", the ERR LOOK RESULT is " Function Code Mismatch", the BAD STATUS for example is "MOD\_IN1‖, it indicates that there is configuration problem with function code of parameter.Please check the situation of function code's configuration of parameter via Modbus general configuration tool.

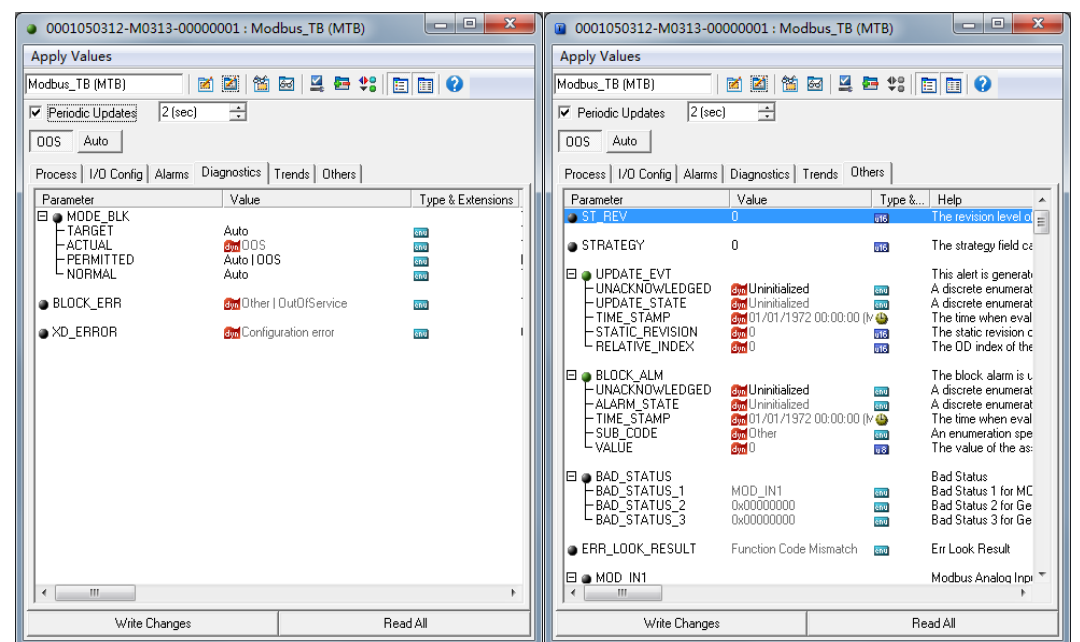

Figure 4.14 OOS situation 3 of transducer block

#### **Situation 4**

After the device is power on, if the parameter values of XD\_ERROR function block is "Configuration error", the ERR\_LOOK\_RESULT is "Data Type Mismatch", the BAD\_STATUS for example is "MOD\_IN\_D1", it indicates that there is configuration problem with data type of parameter. Please check the situation of data type's configuration of parameter via Modbus general configuration tool.

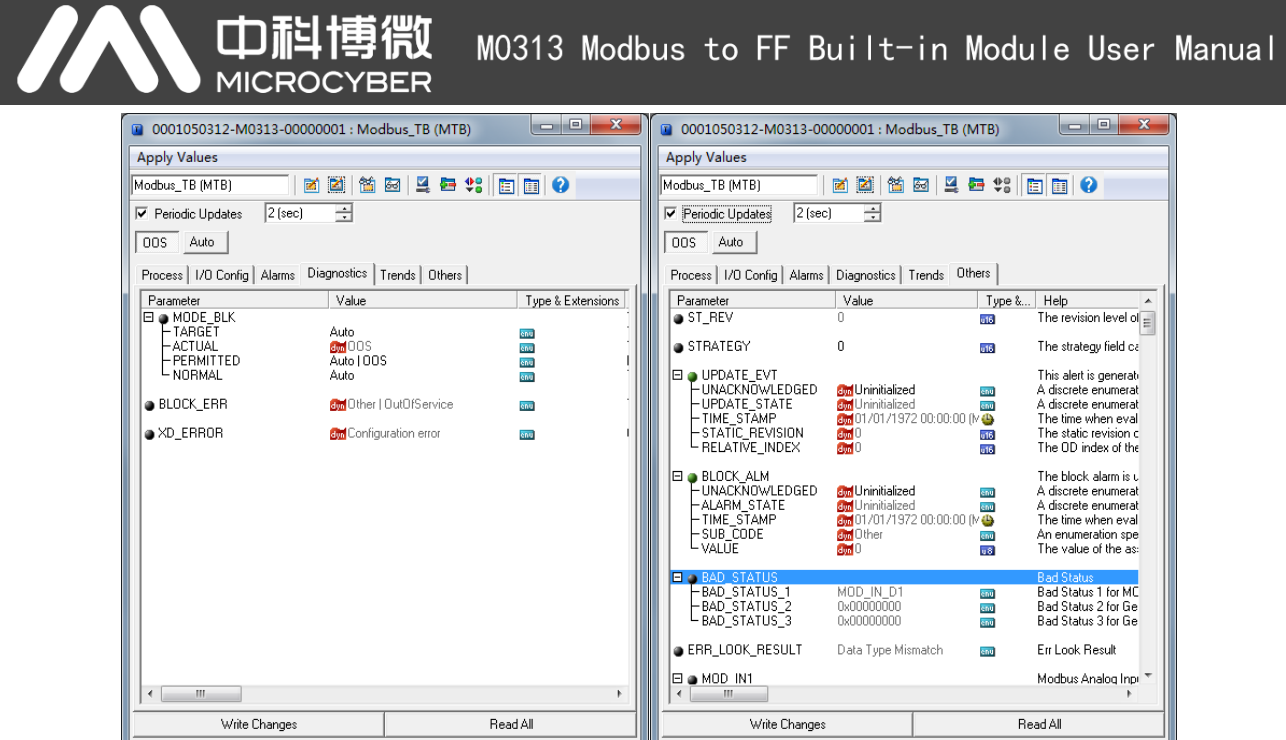

Figure 4.15 OOS situation 4 of transducer block

#### **Situation 5**

After the device is power on, if the parameter values of XD ERROR function block is "Data Integrity Error", the ERR\_LOOK\_RESULT is "Comm Failure", the BAD\_STATUS for example is "MOD\_IN1", it indicates that there is interrupt signal problem in the process of normal communication.Please check the device connection.

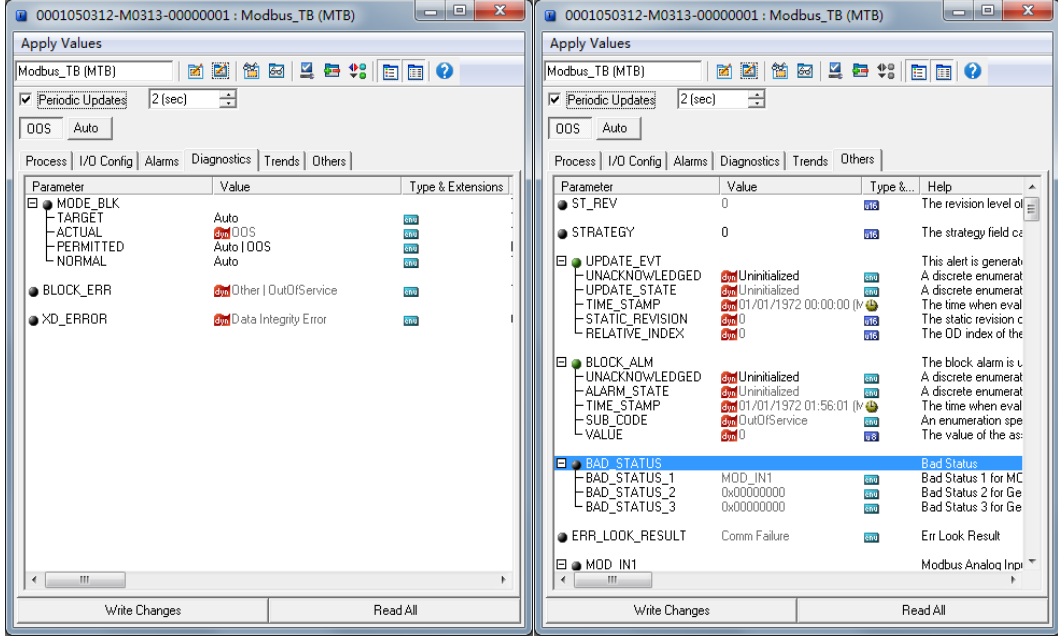

Figure 4.16 OOS situation 5 of transducer block

#### **Situation 6**

After the device is power on, if the parameter values of XD\_ERROR function block is "Data Integrity Error", the ERR\_LOOK\_RESULT is "Illegal Data Address", the BAD\_STATUS is "MOD\_IN1", it indicates

偔 Œ M0313 Modbus to FF Built-in Module User Manual **MICROC** /BER

that there is read address problem in the process of normal communication.Please check the

#### configuration of data register.

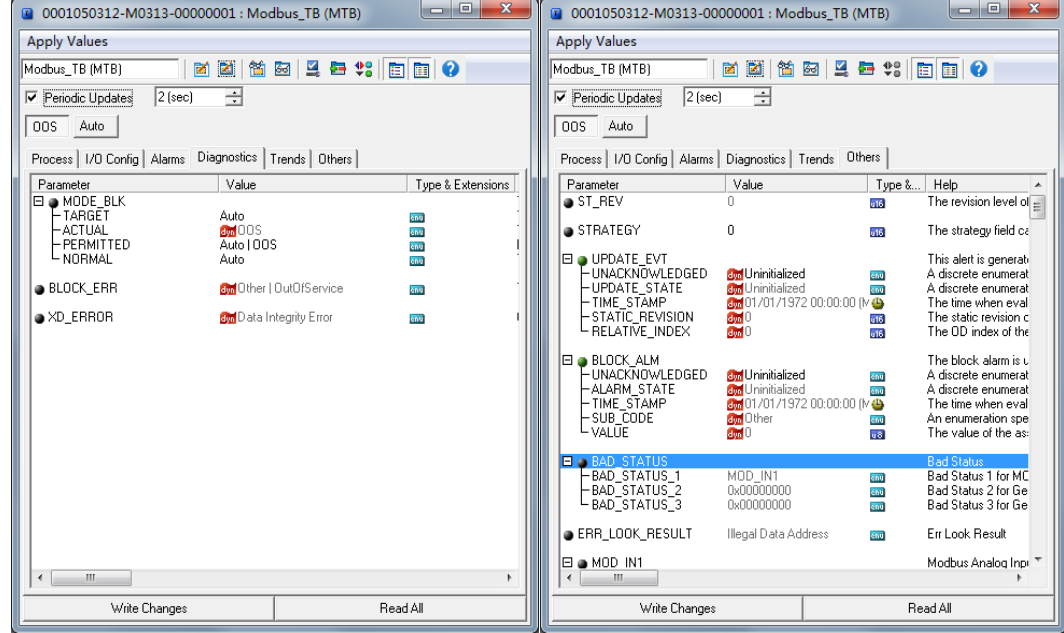

Figure 4.17 OOS situation 6 of transducer block

#### **Situation 7**

After the device is power on, if the parameter values of XD\_ERROR function block is "Data Integrity Error", the ERR\_LOOK\_RESULT is "Illegal Function", the BAD\_STATUS for example is "MOD\_IN1", it indicates that there is function code matching problem in the process of normal communication.Please check the configuration of data's function code.

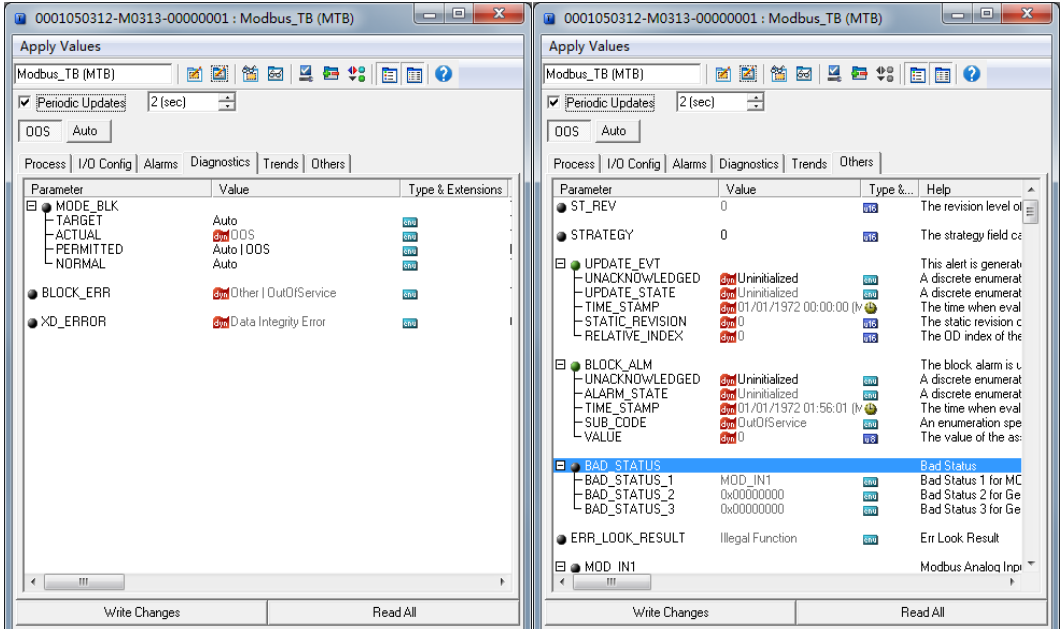

Figure 4.18 OOS situation 7 of transducer block

#### **Situation 8**

Œ M0313 Modbus to FF Built-in Module User Manual **MICROCYBER** 

After the device is power on, if the parameter values of XD\_ERROR function block is "Data Integrity Error", the ERR\_LOOK\_RESULT is "Unknown Exception Code", the BAD\_STATUS is "MOD\_IN1", it indicates that there is problem with device in the process of normal communication,the error return code fails to be resolved.Please check the specific communication configuration of Modbus slave device.

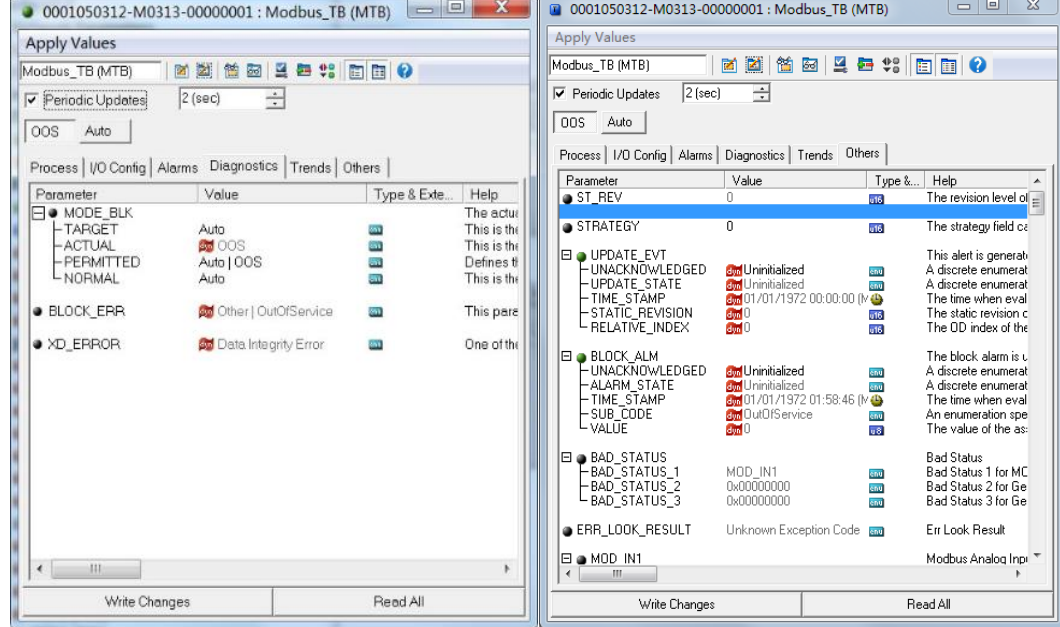

Figure 4.19 OOS situation 8 of transducer block

#### **Situation 8**

After the device is power on, if the parameter values of XD\_ERROR function block is "Data Integrity Error", the ERR\_LOOK\_RESULT is "Slave Device Failure", the BAD\_STATUS is "MOD\_IN1", it indicates that there is problem with device in the process of normal communication, the error return code is "Slave Device Failure". Please check the status of Modbus slave device.

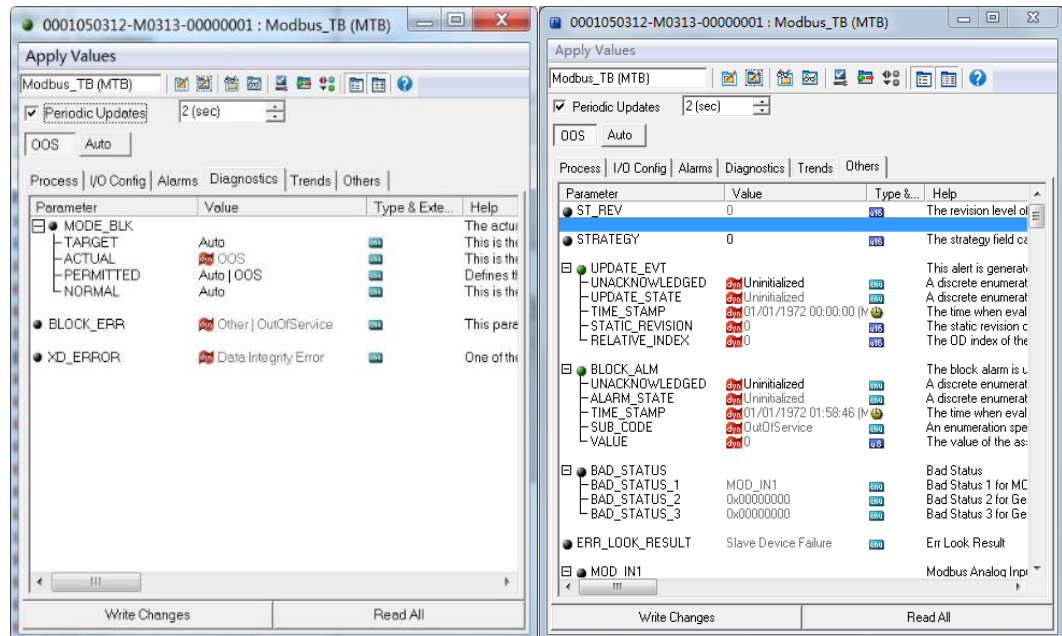

Figure 4.20 OOS situation 9 of transducer block

# <span id="page-24-0"></span>**5 Maintenance**

#### **•** Simple Maintenance

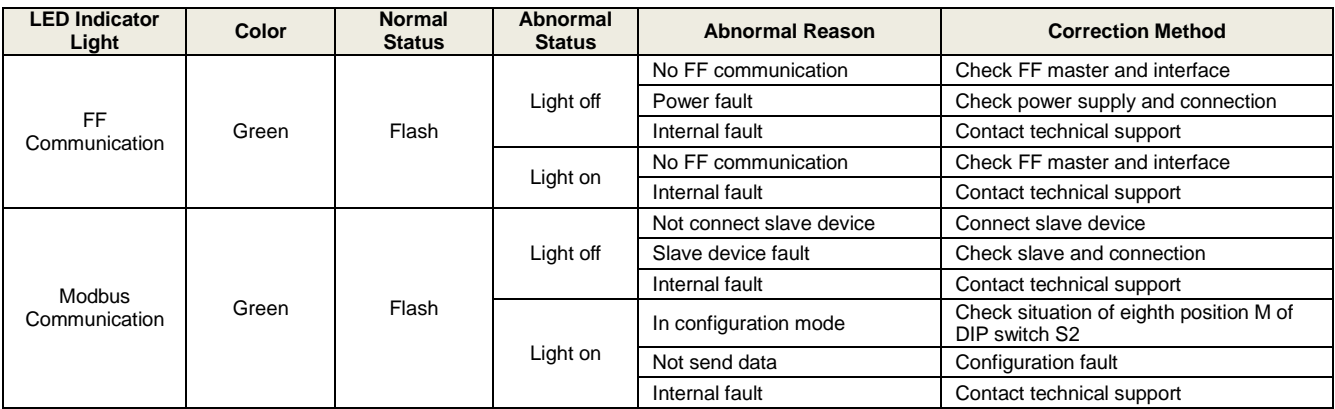

- Daily maintenance means cleaning device only.
- Fault maintenance: Please return to the factory if there's fault.

博微<br><sup>:YBER</sup>

# **6 Technical Specification**

### **6.1 Basic Parameters**

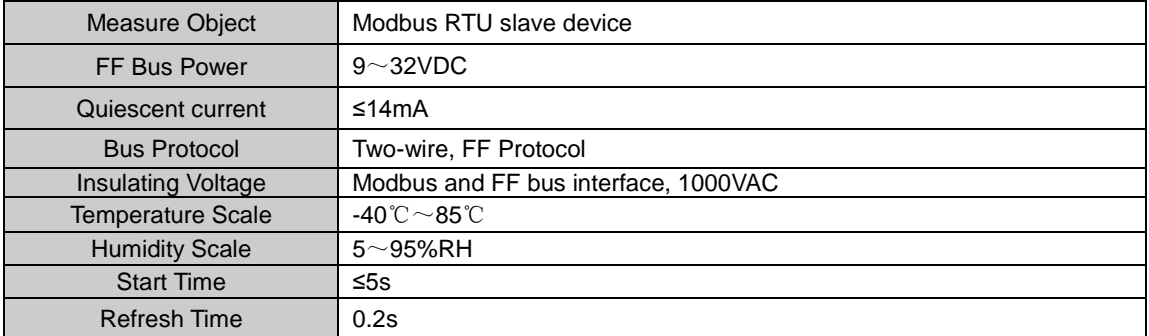

### **6.2 Performance Index**

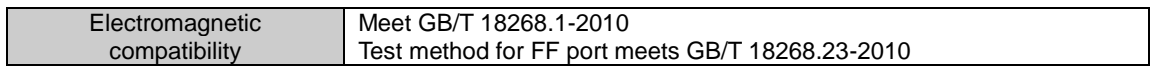

### **6.3 Physical Properties**

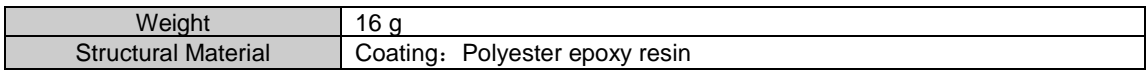

### **6.4 Default Communication Parameters**

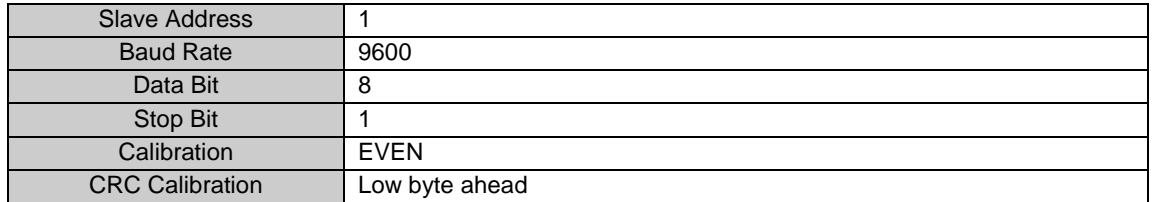

### **6.5 Supportive Modbus Function Code**

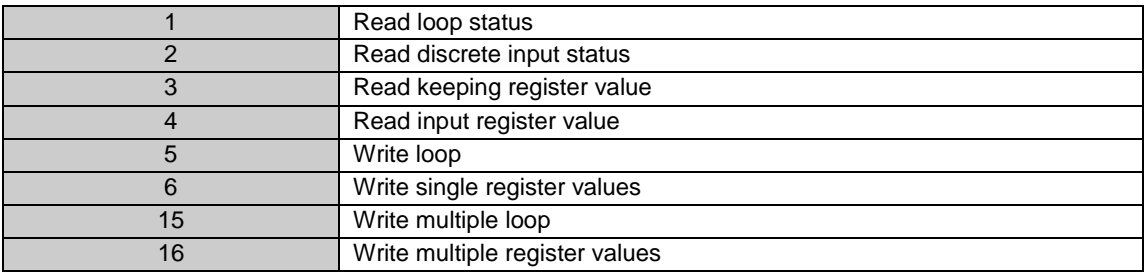

中科博微

# <span id="page-26-0"></span>**Appendix 1 Parameter List for Modbus Transducer Block**

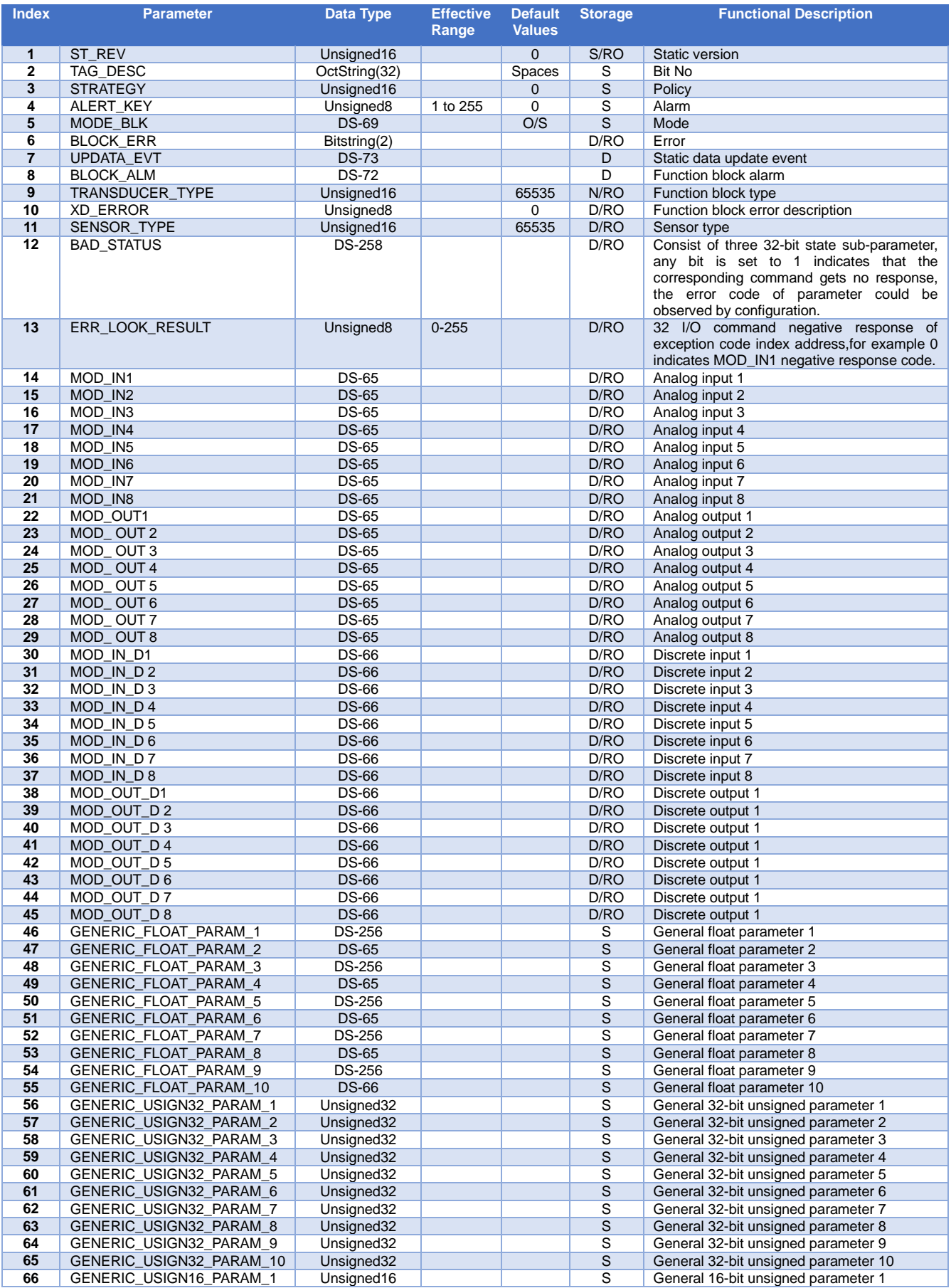

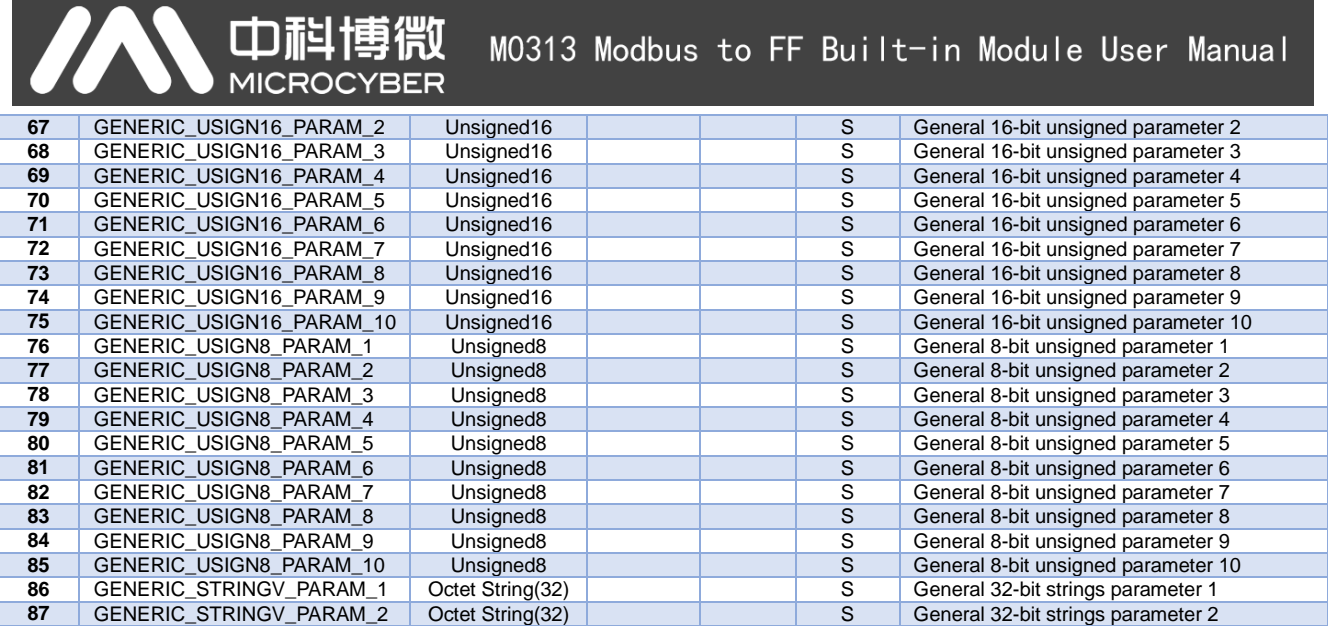

## <span id="page-28-0"></span>**Appendix 2 Common parameter list**

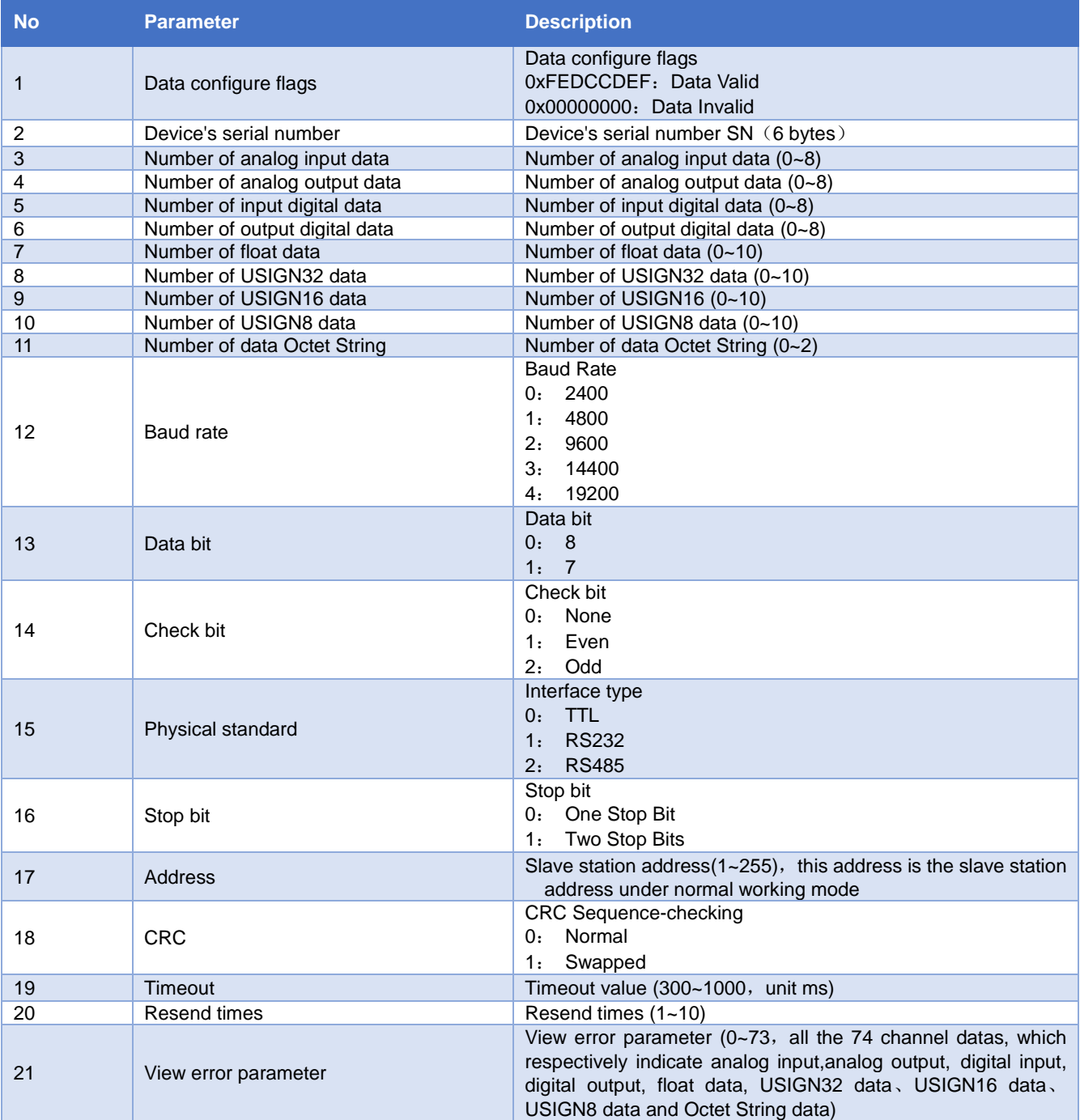

# <span id="page-29-0"></span>**Appendix 3 Model Selection Table for M0313 Module**

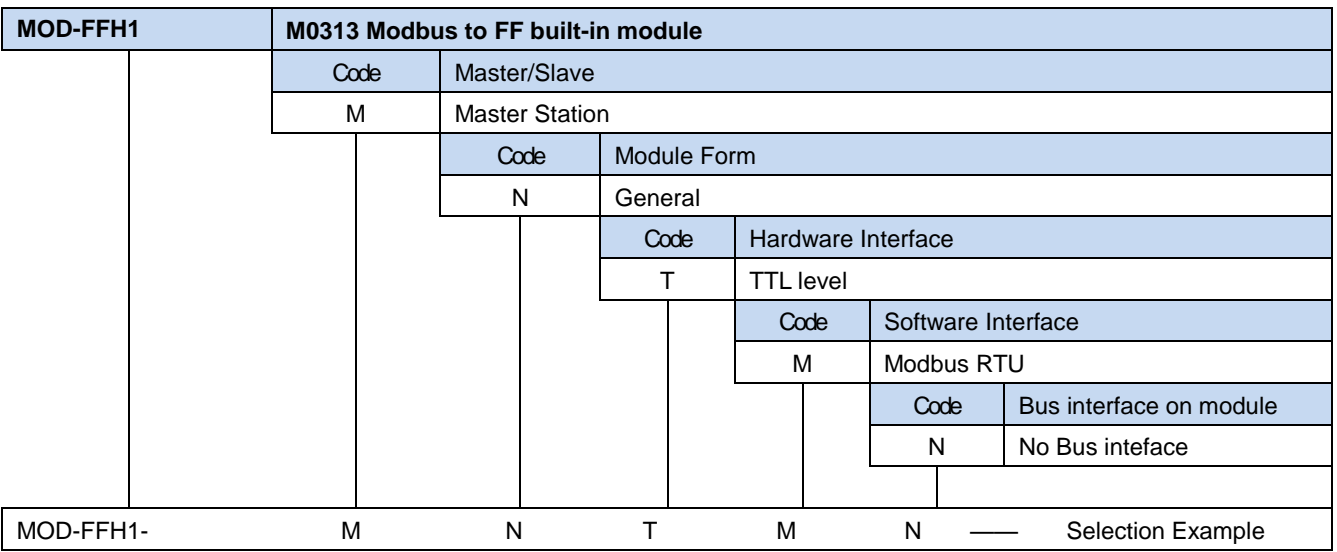

Microcyber Corporation Add: 17-8 Wensu Street, Hunnan New District, Shenyang, China 110179 Tel: 86-24-31217278 Fax: 86-24-31217293 E-mail: international@microcyber.cn Website: [www.microcyber.cn](http://www.microcyber.cn/)

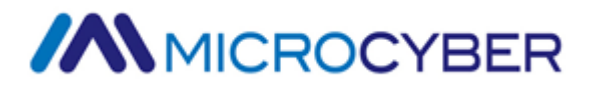